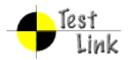

# Yocto 1.2 M2 Fullpass Test Test Report

Project: yocto

Author: admin

Printed by TestLink on 11/01/2012

2009 © Testlink Community

1 Test Suite : Yocto 1.2 M2 Fullpass Test

#### 1.1 Test Suite: hob

| Test Case TC-1719: hob launch without error                                |                                                   |  |
|----------------------------------------------------------------------------|---------------------------------------------------|--|
| Summary:                                                                   |                                                   |  |
| hob could be launch                                                        | hed without error                                 |  |
| Steps:  1. Prepare poky build environment 2. launch hob with command "hob" |                                                   |  |
|                                                                            | aunched correctly and no error message in console |  |
| Expected Results:  hob launched correctly and no error message             |                                                   |  |
| Test Execution Cycle Type:                                                 | Weekly                                            |  |
| Case Automation Type:                                                      | Manual                                            |  |
| Case State:                                                                | Ready                                             |  |
| Feature:                                                                   | hob                                               |  |
| target:                                                                    |                                                   |  |
| image profile:                                                             |                                                   |  |
| Last Result                                                                | Not Run                                           |  |
| Keywords:                                                                  | None                                              |  |

#### Test Case TC-1720: add layer for new target build Summary: user could add layer for new target build Steps: 1. launch hob 2. click "icon" for "Layers", then choose one layer, for example, you could download meta-intel.git and add it into layers 3. check "Machine" list and sugarbay should be available Expected Results: user could add layer for new target build **Test Execution** Weekly Cycle Type: Case Automation Manual Type: Case State: Ready Feature: hob target: image profile: Last Result Not Run Keywords: None

#### Test Case TC-1721: base image selection Summary: recipe list should be loaded for base image selection Steps: 1. launch hob 2. select one "Machine", for example, qemumips 3. choose one "Base image", for example, core-image-sato 4. click the icon for "View Recipes", there should be a list of recipes shown as selected **Expected Results:** recipe list should be loaded for base image selection **Test Execution** Weekly Cycle Type: Case Automation Manual Type: Case State: Ready Feature: hob target: image profile: Last Result **Not Run**

Keywords:

None

#### Test Case TC-1722: recipe list re-load for "base image" change Summary: recipe list should be re-loaded if changing image type for "base image" Steps: 1. launch hob 2. select one "Machine", for example, qemumips 3. choose one "Base image", for example, core-image-sato 4. click the icon for "View Recipes", there should be a list of recipes shown as selected 5. change the "Base image" to another type, for example, "core-image-minimal", the list of recipes should be re-loaded **Expected Results:** recipe list should be re-loaded if changing image type for "base image" **Test Execution** Weekly Cycle Type: **Case Automation** Manual Type: Case State: Ready Feature: hob target: image profile: Not Run Last Result Keywords: None

| Test Case TC-1723: recipe list re-load for "Machine" change | Test Case TC-1723: recipe list re-load for "Machine" change |
|-------------------------------------------------------------|-------------------------------------------------------------|
|                                                             | Summary:                                                    |

recipe list for should be re-loaded and correct when "Machine" changing

#### Steps:

- 1. launch hob
- 2. select one "Machine", for example, qemumips
- 3. choose one "Base image", for example, core-image-sato
- 4. click the icon for "View Recipes", there should be a list of recipes shown as selected
- 5. change the selection for "Machine", for example, qemux86
- 6. click the icon for "View Recipes", there should be a new list of recipes shown as selected

#### **Expected Results:**

recipe list should be re-loaded and correct when "Machine" changing

| Test Execution Cycle Type: | Weekly  |
|----------------------------|---------|
| Case Automation Type:      | Manual  |
| Case State:                | Ready   |
| Feature:                   | hob     |
| target:                    |         |
| image profile:             |         |
| Last Result                | Not Run |
| Keywords:                  | None    |

### Test Case TC-1724: No native recipe shown in recipe list

#### Summary:

There should be no native recipe shown in recipe list

#### Steps:

- 1. launch hob
- 2. select one "Machine", for example, qemumips
- 3. click the icon for "View Recipes", check if there is any -native recipe shown

#### **Expected Results:**

There should be no native recipe shown in recipe list

| Test Execution Cycle Type: | Weekly  |
|----------------------------|---------|
| Case Automation Type:      | Manual  |
| Case State:                | Ready   |
| Feature:                   | hob     |
| target:                    |         |
| image profile:             |         |
| Last Result                | Not Run |
| Keywords:                  | None    |

#### Test Case TC-1725: search recipe name in recipe list

#### Summary:

User could search recipe name from "Search"

- 1. launch hob **Expected Results:**
- 2. select one "Machine", for example, qemumips
- 3. click the icon for "View Recipes", then search recipe via "Search"
- 4. the searched recipe should be shown up

User could search recipe name from "Search"

| Test Execution Cycle Type: | Weekly  |
|----------------------------|---------|
| Case Automation Type:      | Manual  |
| Case State:                | Ready   |
| Feature:                   | hob     |
| target:                    |         |
| image profile:             |         |
| Last Result                | Not Run |
| Keywords:                  | None    |

#### Test Case TC-1726: task list re-load when base image change

#### Summary:

task list for "recipe collections" should be re-loaded when base image changing

#### Steps:

- 1. launch hob
- 2. select one "Machine", for example, qemumips
- 3. choose one "Base image", for example, core-image-sato
- 4. click the icon for "View Recipes"->"Recipe Collections", there should be a list of tasks shown as selected
- 5. change the selection for "Base image", for example, core-image-lsb
- 6. click the icon for "View Recipes", there should be a new list of tasks shown as selected

#### **Expected Results:**

task list for "recipe collections" should be re-loaded when base image changing

| Cycle Type:           | Weekly  |
|-----------------------|---------|
| Case Automation Type: | Manual  |
| Case State:           | Ready   |
| Feature:              | hob     |
| target:               |         |
| image profile:        |         |
| Last Result           | Not Run |
| Keywords:             | None    |

#### Test Case TC-1727: user could customize threads of bitbake and make

#### Summary:

user could customize threads of bitbake and make in hob

- 1. launch hob
- select one "Machine", for example, qemux86
   click "Advanced Settings", set "BB\_NUMBER\_THREADS" and "PARALLEL\_MAKE" to 1, then click "Save"
- 4. select one image for "Base image", for example, "core-image-basic"5. click "Build image" and check 'ps' command output if there is one thread running

#### **Expected Results:** user could customize threads of bitbake and make in hob **Test Execution** Weekly Cycle Type: Case Automation Manual Type: Case State: Ready Feature: hob target: image profile: Not Run Last Result Keywords: None

| Test Case TC-173                                                                                                    | 1: progress bar to show build tasks left |  |
|----------------------------------------------------------------------------------------------------|------------------------------------------|--|
| Summary:                                                                                                    |                                          |  |
|                                                                                                    |                                          |  |
| there should be a p                                                                                                    | rogress bar to show build tasks left     |  |
| Steps:                                                                                                    |                                          |  |
| <ol> <li>launch hob</li> <li>select one "Machine", for example, qemux86</li> <li>choose one "Base image", for example, core-image-minimal</li> <li>click "build image" and there should be a progress bar to show the build tasks left</li> </ol> |                                          |  |
| Expected Results: there should be a progress bar to show build tasks left                                                                                                    |                                          |  |
| Test Execution Cycle Type:                                                                                                    | Weekly                                   |  |
| Case Automation Type:                                                                                                    | Manual                                   |  |
| Case State:                                                                                                    | Ready                                    |  |
| Feature:                                                                                                    | hob                                      |  |
| target:                                                                                                    |                                          |  |
| image profile:                                                                                                    |                                          |  |
| Last Result                                                                                                    | Not Run                                  |  |
| Keywords:                                                                                                    | None                                     |  |

| Test Case TC-1728: ipk package build for image/package build |
|--------------------------------------------------------------|
| Summary:                                                     |
| build image with ipk package format                          |
| Steps:                                                       |

- 1. launch hob 2. select one "Machine", for example, qemux86 3. in "Advanced Settings", select ipk for "packaging format" 4. click "Save" and select one image, for example, "core-image-basic" 5. click "build image" button and it should build recipes with ipk format **Expected Results:** build image with ipk package format **Test Execution Fullpass** Cycle Type: Case Automation Manual Type: Case State: Ready Feature: hob target: image profile: Last Result **Not Run** Keywords: None
- Test Case TC-1729: deb package build for image/package build Summary: build image with deb package format Steps: 1. launch hob 2. select one "Machine", for example, qemux86 3. in "Advanced Settings", select deb for "packaging format" 4. click "Save" and select one image, for example, "core-image-basic" 5. click "build image" button and it should build recipes with deb format **Expected Results:** build image with deb package format **Test Execution Fullpass** Cycle Type: Case Automation Manual Type: Case State: Ready Feature: hob target: image profile: **Not Run** Last Result Keywords: None

| Test Case TC-1730: rpm package build for image/package build |
|--------------------------------------------------------------|
| Summary:                                                     |
|                                                              |
| build image with rpm package format                          |
| Steps:                                                       |
|                                                              |
| 1. launch hob                                                |

- 2. select one "Machine", for example, qemux86 3. in "Advanced Settings", select rpm for "packaging format" 4. click "Save" and select one image, for example, "core-image-basic" 5. click "build image" button and it should build recipes with rpm format **Expected Results:** build image with rpm package format **Test Execution Fullpass** Cycle Type: Case Automation Manual Type: Case State: Ready Feature: hob target: image profile:
- Test Case TC-1909: multiple package format set for build Summary: build image with multiple package format set Steps: 1. launch hob 2. select one "Machine", for example, qemux86 3. in "Advanced Settings", select all 3 options for "packaging format", rpm, ipk, deb 4. click "Save" and select one image, for example, "core-image-basic" 5. click "build image" button and it should build recipes with rpm, ipk, deb format **Expected Results:** build image with multiple package format set **Test Execution Fullpass** Cycle Type: Case Automation Manual Type: Case State: Ready Feature: hob target: image profile: **Last Result Not Run** Keywords: None

#### Test Case TC-1869: recipe list reset

#### Summary:

Last Result

Keywords:

**Not Run** 

None

reset button should clear recipe list

- 1. launch hob
- 2. select one "Machine", for example, qemumips
- 3. choose one "Base image", for example, core-image-sato
- 4. click the icon for "View Recipes", there should be a list of recipes shown as selected

| 5. click reset button      | and all recipes should be deselected  |  |
|----------------------------|---------------------------------------|--|
| Expected Results:          |                                       |  |
|                            |                                       |  |
| reset button should        | reset button should clear recipe list |  |
| Test Execution Cycle Type: | Weekly                                |  |
| Case Automation Type:      | Manual                                |  |
| Case State:                | Ready                                 |  |
| Feature:                   | hob                                   |  |
| Last Result                | Not Run                               |  |
| Keywords:                  | None                                  |  |

#### Test Case TC-1900: stop build during image/package building Summary: "stop build" button should be able to stop/force stop building Steps: 1. launch hob 2. select one "Machine", for example, qemuarm 3. choose one "Base image", for example, core-image-sato 4. click "build image" button and it should show a build progress bar 5. click "x" button, then click "stop" or "force stop" to stop the build **Expected Results:** "stop build" button should be able to stop/force stop building **Test Execution Fullpass** Cycle Type: Case Automation Manual Type: Ready Case State: Feature: hob Last Result **Not Run** Keywords: None

#### Test Case TC-1901: template file save/load

#### Summary:

user could save customized template file and load it in hob

- 1. launch hob
- 2. select one "Machine", for example, gemuarm
- 3. choose one "Base image", for example, core-image-basic
- 4. click the icon for "View Recipes", there should be a list of recipes shown as selected, select some un-selected recipe, for example, acpid
- 5. de-select some selected recipe, for example, zypper
- 6. click "build image" button and it should show a build progress bar
- 7. after build finished successfully, click the "Save Template Files" button to save the build information into a template file
- 8. re-launch hob and click "Load Template Files" and choose the template file saved as above
- 9. The user customized recipe list should be shown in "View Recipes"

| Expected Results:          |                                           |
|----------------------------|-------------------------------------------|
| user could save cu         | stomized template file and load it in hob |
| Test Execution Cycle Type: | Fullpass                                  |
| Case Automation Type:      | Manual                                    |
| Case State:                | Ready                                     |
| Feature:                   | hob                                       |
| Last Result                | Not Run                                   |
| Keywords:                  | None                                      |

| Test Case TC-1902                                 | 2: another build after stop build                                                                                                    |  |
|---------------------------------------------------|----------------------------------------------------------------------------------------------------|--|
| Summary:                                          |                                                                                                    |  |
| user could start another build after stop a build |                                                                                                    |  |
|                                                   | orner build after Stop a build                                                                                                    |  |
| Steps:                                            |                                                                                                    |  |
| 1. launch hob                                     |                                                                                                    |  |
| 2. select one "Mach                               | nine", for example, qemuarm                                                                                                    |  |
|                                                   | e image", for example, core-image-sato                                                                                                    |  |
|                                                   | button and it should show a build progress bar                                                                                                    |  |
|                                                   | hen click "stop" or "force stop" to stop the build                                                                                                    |  |
|                                                   | <ol><li>6. select another machine, for example, qemumips and choose another base image</li><li>7. click "build image" and wait for build finished</li></ol> |  |
| Expected Results:                                 | ·                                                                                                    |  |
| Exposioa resource.                                | Expedica Negatio.                                                                                                    |  |
| user could start another build after stop a build |                                                                                                    |  |
| Test Execution Cycle Type:                        | Fullpass                                                                                                    |  |
| Case Automation Type:                             | Manual                                                                                                    |  |
| Case State:                                       | Ready                                                                                                    |  |
| Feature:                                          | hob                                                                                                    |  |
| Last Result                                       | Not Run                                                                                                    |  |
| Keywords:                                         | None                                                                                                    |  |

| Test Case TC-1903: build a image without error(base image) |                                                                                                    |
|------------------------------------------------------------|----------------------------------------------------------------------------------------------------|
| Summary:                                                   |                                                                                                    |
| user could use hob                                         | to build a image without error                                                                                                  |
| Steps:                                                     |                                                                                                    |
| 3. choose one "Bas                                         | hine", for example, qemuarm<br>se image", for example, core-image-minimal<br>e" button and wait for a successful build finished |
| Expected Results:                                          |                                                                                                    |
| user could use hob to build a image without error          |                                                                                                    |
| Test Execution Cycle Type:                                 | Fullpass                                                                                                    |
| Case Automation                                            | Manual                                                                                                    |

| Type:       |         |
|-------------|---------|
| Case State: | Ready   |
| Feature:    | hob     |
| Last Result | Not Run |
| Keywords:   | None    |

#### Test Case TC-1904: build a image without error (added recipe)

#### Summary:

user could use hob to build a image without error

#### Steps:

- 1. launch hob
- 2. select one "Machine", for example, qemuarm
  3. choose one "Base image", for example, core-image-minimal
- 4. click the icon for "View Recipes", there should be a list of recipes shown as selected, select some un-selected recipe, for example, acpid
- 5. click "build image" button and wait for a successful build finished
- 6. after build finished, check if the added recipe built into image

#### **Expected Results:**

user could use hob to build a image without error

| Test Execution Cycle Type: | Fullpass |
|----------------------------|----------|
| Case Automation Type:      | Manual   |
| Case State:                | Ready    |
| Feature:                   | hob      |
| Last Result                | Not Run  |
| Keywords:                  | None     |

#### Test Case TC-1905: build a image without error (remove recipe)

#### Summary:

user could use hob to build a image without error

#### Steps:

- 1. launch hob
- 2. select one "Machine", for example, qemuarm
- 3. choose one "Base image", for example, core-image-sato
- 4. click the icon for "View Recipes", there should be a list of recipes shown as selected, deselect some selected recipe, for example, zypper
- 5. click "build image" button and wait for a successful build finished
- 6. after build finished, check if the removed recipe not built into image

#### **Expected Results:**

user could use hob to build a image without error

| Test Execution Cycle Type: | Fullpass |
|----------------------------|----------|
| Case Automation Type:      | Manual   |
| Case State:                | Ready    |
| Feature:                   | hob      |

| Last Result | Not Run |
|-------------|---------|
| Keywords:   | None    |

# Test Case TC-1906: toolchain built correct with user customization Summary: toolchain generated correct with user selection

#### Steps:

- 1. launch hob
- 2. select one "Machine", for example, qemumips
- 3. choose one "Base image", for example, core-image-sato
- 4. click icon for "Advanced Settings", and select "Build Toolchain", for toolchain host, you could pick up one, for example, x86\_64
- 5. click "build image" button and wait for a successful build finished
- 6. after build finished, check if toolchain is built out with the correct host/target arch

#### **Expected Results:**

Keywords:

None

toolchain generated correct with user selection

| Test Execution Cycle Type: | Fullpass |
|----------------------------|----------|
| Case Automation Type:      | Manual   |
| Case State:                | Ready    |
| Feature:                   | hob      |
| Last Result                | Not Run  |
| Keywords:                  | None     |

#### Test Case TC-1907: non-GPLv3 build Summary: non-GPLv3 build should be supported for hob Steps: 1. launch hob 2. select one "Machine", for example, gemumips 3. choose one "Base image", for example, core-image-minimal or core-image-basic 4. click icon for "Advanced Settings", and select "Exclue GPLv3 packages" 5. click "build image" button and wait for a successful build finished **Expected Results:** non-GPLv3 build should be supported for hob **Test Execution Fullpass** Cycle Type: **Case Automation** Manual Type: Case State: Ready Feature: hob Last Result **Not Run**

| Test Case TC-1908: distribution selection for build                                   |                                                                                                    |
|---------------------------------------------------------------------------------------|----------------------------------------------------------------------------------------------------|
| Summary:                                                                              |                                                                                                    |
|                                                                                       |                                                                                                    |
| user could select d                                                                   | ifferent distribution for "distribution"                                                                                                    |
| Steps:                                                                                |                                                                                                    |
| <ol> <li>choose one "Bas</li> <li>click icon for "Ad<br/>example, poky-lsb</li> </ol> | nine", for example, qemumips se image", for example, core-image-minimal lvanced Settings", and select different distribution for "Select Distro", for e" button and wait for a successful build finished |
| Expected Results:                                                                     |                                                                                                    |
|                                                                                       |                                                                                                    |
| user could select d                                                                   | ifferent distribution for "distribution"                                                                                                    |
| Test Execution Cycle Type:                                                            | Fullpass                                                                                                    |
| Case Automation Type:                                                                 | Manual                                                                                                    |
| Case State:                                                                           | Ready                                                                                                    |
| Feature:                                                                              | hob                                                                                                    |
| Last Result                                                                           | Not Run                                                                                                    |
| Keywords:                                                                             | None                                                                                                    |

## 1.2 Test Suite : System & Core OS

| Test Case TC-1732: zypper command installed and workable |                                                                                                    |
|----------------------------------------------------------|----------------------------------------------------------------------------------------------------|
| Summary:                                                 |                                                                                                    |
|                                                          |                                                                                                    |
| check if zypper is in                                    | nstalled and can work                                                                                                    |
| Steps:                                                   |                                                                                                    |
| 1. Run command "z                                        | zypper", and check the output                                                                                                    |
| Expected Results:                                        |                                                                                                    |
|                                                          |                                                                                                    |
| Command "zypper"                                         | print the list of available global options and commands                                                                                   |
| Test Execution Cycle Type:                               | Sanity                                                                                                    |
| Case Automation Type:                                    | Auto                                                                                                    |
| Case State:                                              | Ready                                                                                                    |
| Feature:                                                 | system usage                                                                                                    |
| target:                                                  | qemux86_32, qemux86_64, qemuarm, qemuppc, qemumips, e-menlow, blacksand, mpc8315e-rdb, routerstationpro, crownbay, sugarbay, jasperforest |
| image profile:                                           | sato, sato-sdk, lsb-sdk                                                                                                    |
| Last Result                                              | Not Run                                                                                                    |
| Keywords:                                                | None                                                                                                    |

| Test Case TC-1733: zypper help search |                                                                                                    |
|---------------------------------------|----------------------------------------------------------------------------------------------------|
| Summary:                              |                                                                                                    |
|                                       |                                                                                                    |
| check help option v                   | vith zypper command                                                                                                    |
| Steps:                                |                                                                                                    |
| 1. Run "zypper help                   | search" and check the output                                                                                                    |
| Expected Results:                     |                                                                                                    |
|                                       |                                                                                                    |
| The command sho                       | uld print help for the search command                                                                                                    |
| Test Execution Cycle Type:            | Sanity                                                                                                    |
| Case Automation Type:                 | Auto                                                                                                    |
| Case State:                           | Ready                                                                                                    |
| Feature:                              | system usage                                                                                                    |
| target:                               | qemux86_32, qemux86_64, qemuarm, qemuppc, qemumips, e-menlow, blacksand, mpc8315e-rdb, routerstationpro, crownbay, sugarbay, jasperforest |
| image profile:                        | sato, sato-sdk, lsb-sdk                                                                                                    |
| Last Result                           | Not Run                                                                                                    |
| Keywords:                             | None                                                                                                    |

| Test Case TC-1734: zypper search package |                                                                                                    |
|------------------------------------------|----------------------------------------------------------------------------------------------------|
| Summary:                                 |                                                                                                    |
|                                          |                                                                                                    |
| search package wit                       | h zypper                                                                                                    |
| Steps:                                   |                                                                                                    |
| 1. Run "zypper sea                       | rch package_name" and check the output, for example "zypper search avahi"                                                                 |
| Expected Results:                        |                                                                                                    |
|                                          |                                                                                                    |
| The command shou                         | uld search package "avahi" is installed or not                                                                                            |
| Test Execution Cycle Type:               | Weekly                                                                                                    |
| Case Automation Type:                    | Auto                                                                                                    |
| Case State:                              | Ready                                                                                                    |
| Feature:                                 | system usage                                                                                                    |
| target:                                  | qemux86_32, qemux86_64, qemuarm, qemuppc, qemumips, e-menlow, blacksand, mpc8315e-rdb, routerstationpro, crownbay, sugarbay, jasperforest |
| image profile:                           | sato, sato-sdk, lsb-sdk                                                                                                    |
| Last Result                              | Not Run                                                                                                    |
| Keywords:                                | None                                                                                                    |

| Test Case TC-1735: zypper remove package                                         |
|----------------------------------------------------------------------------------|
| Summary:                                                                         |
| remove package with zypper                                                       |
| Steps:                                                                           |
| Run "zypper rm pakcage_name" and check the output, for example "zypper rm avahi" |

| Expected Results:                         |                                                                                                    |
|-------------------------------------------|----------------------------------------------------------------------------------------------------|
| The command should remove package "avahi" |                                                                                                    |
| Test Execution Cycle Type:                | Weekly                                                                                                    |
| Case Automation Type:                     | Manual                                                                                                    |
| Case State:                               | Ready                                                                                                    |
| Feature:                                  | system usage                                                                                                    |
| target:                                   | qemux86_32, qemux86_64, qemuarm, qemuppc, qemumips, e-menlow, blacksand, mpc8315e-rdb, routerstationpro, crownbay, sugarbay, jasperforest |
| image profile:                            | sato, sato-sdk, lsb-sdk                                                                                                    |
| Last Result                               | Not Run                                                                                                    |
| Keywords:                                 | None                                                                                                    |

| Test Case TC-173                                                                           | 6: zypper install package                                                                                                    |  |
|--------------------------------------------------------------------------------------------|----------------------------------------------------------------------------------------------------|--|
| Summary:                                                                                   |                                                                                                    |  |
| Sangali and an angel                                                                       |                                                                                                    |  |
| install package with                                                                       | n zypper                                                                                                    |  |
| Steps:                                                                                     |                                                                                                    |  |
| 1. Set up a yum ba                                                                         | ased repository on local server                                                                                                    |  |
| 2. Build out a pack tree. For example,                                                     | age, which does not need any run-time dependency package, with local poky package "man"                                                   |  |
| 3. In target system, run "zypper addrepo http://ip_address_of_repository zypper_test_repo" |                                                                                                    |  |
| 4. Run "zypper refresh" to refresh the zypper repository cache                             |                                                                                                    |  |
|                                                                                            | stall package_name" and check the output, for example "zypper install man" to nich has no run-time dependency                             |  |
| Expected Results:                                                                          |                                                                                                    |  |
| The command sho                                                                            | uld install package "man"                                                                                                    |  |
| Test Execution Cycle Type:                                                                 | Weekly                                                                                                    |  |
| Case Automation Type:                                                                      | Manual                                                                                                    |  |
| Case State:                                                                                | Ready                                                                                                    |  |
| Feature:                                                                                   | system usage                                                                                                    |  |
| target:                                                                                    | qemux86_32, qemux86_64, qemuarm, qemuppc, qemumips, e-menlow, blacksand, mpc8315e-rdb, routerstationpro, crownbay, sugarbay, jasperforest |  |
| image profile:                                                                             | sato, sato-sdk, lsb-sdk                                                                                                    |  |
| Last Result                                                                                | Not Run                                                                                                    |  |
|                                                                                            |                                                                                                    |  |

| Test Case TC-1737: zypper install dependency package |
|------------------------------------------------------|
| Summary:                                             |
| install dependency package with zypper               |
| Steps:                                               |

Keywords:

None

- 1. Set up a yum based repository on local server
- 2. Build out a package, which does not need any run-time dependency package, with local poky tree. For example, package "mc"
- 3. In target system, run "zypper addrepo http://ip\_address\_of\_repository zypper\_test\_repo"
- 4. Run "zypper refresh" to refresh the zypper repository cache
- 5. Run "zypper install package\_name" and check the output, for example "zypper install mc" to install package, which needs run-time dependency packages installed also, like ncurses-terminfo.

#### **Expected Results:**

The command should install package "mc" and denpendency package ncurses-terminfo.

| Test Execution Cycle Type: | Weekly                                                                                                    |
|----------------------------|----------------------------------------------------------------------------------------------------|
| Case Automation Type:      | Manual                                                                                                    |
| Case State:                | Ready                                                                                                    |
| Feature:                   | system usage                                                                                                    |
| target:                    | qemux86_32, qemux86_64, qemuarm, qemuppc, qemumips, e-menlow, blacksand, mpc8315e-rdb, routerstationpro, crownbay, sugarbay, jasperforest |
| image profile:             | sato, sato-sdk, lsb-sdk                                                                                                    |
| Last Result                | Not Run                                                                                                    |
| Keywords:                  | None                                                                                                    |

#### Test Case TC-1738: zypper install .all packages

#### Summary:

install packages from all folder with zypper

#### Steps:

- 1. Set up a yum based repository on local server
- 2. Build out a package, which belongs to all folder, for example, xcursor-transparent-theme-dbg-0.1.1-r3.all.rpm.
- 3. In target system, run "zypper addrepo http://ip\_address\_of\_repository zypper\_test\_repo"
- 4. Run "zypper refresh" to refresh the zypper repository cache
- 5. Run "zypper install xcursor-transparent-theme-dbg" and check the output

#### **Expected Results:**

package install from all folder should be installed successfully with zypper

| Test Execution Cycle Type: | Weekly                                                                                                    |
|----------------------------|----------------------------------------------------------------------------------------------------|
| Case Automation Type:      | Manual                                                                                                    |
| Case State:                | Ready                                                                                                    |
| Feature:                   | system usage                                                                                                    |
| target:                    | qemux86_32, qemux86_64, qemuarm, qemuppc, qemumips, e-menlow, blacksand, mpc8315e-rdb, routerstationpro, crownbay, sugarbay, jasperforest |
| image profile:             | sato, sato-sdk, lsb-sdk                                                                                                    |
| Last Result                | Not Run                                                                                                    |
| Keywords:                  | None                                                                                                    |

| Test Case TC-1739          | 9: rpm query package                                                                                                    |  |  |
|----------------------------|----------------------------------------------------------------------------------------------------|--|--|
| Summary:                   |                                                                                                    |  |  |
| maka aura rootfa im        | page is built with rom packages                                                                                                    |  |  |
|                            | nage is built with rpm packages                                                                                                    |  |  |
| Steps:                     |                                                                                                    |  |  |
| 1. launch terminal         | 1. launch terminal                                                                                                    |  |  |
| 2. run command "rp         | om -qa", which lists all existing packages in system                                                                                                   |  |  |
| Expected Results:          |                                                                                                    |  |  |
|                            |                                                                                                    |  |  |
| "rpm -qa" should pr        | int all existing packages in system                                                                                                    |  |  |
| Test Execution Cycle Type: | Sanity                                                                                                    |  |  |
| Case Automation Type:      | Manual                                                                                                    |  |  |
| Case State:                | Ready                                                                                                    |  |  |
| Feature:                   | system usage                                                                                                    |  |  |
| target:                    | qemux86_32, qemux86_64, qemuarm, qemuppc, qemumips, e-menlow, blacksand, beagleboard, mpc8315e-rdb, routerstationpro, crownbay, sugarbay, jasperforest |  |  |
| image profile:             | sato, sato-sdk, lsb-sdk                                                                                                    |  |  |
| Last Result                | Not Run                                                                                                    |  |  |
| Keywords:                  | None                                                                                                    |  |  |

| Test Case TC-1740          | 0: rpm install package                                                                                                    |
|----------------------------|----------------------------------------------------------------------------------------------------|
| Summary:                   |                                                                                                    |
| rnm format naakaas         | o can be installed                                                                                                    |
| rpm format package         | e can be installed                                                                                                    |
| Steps:                     |                                                                                                    |
| 1. Get a RPM pack          | age(for example, man) from zypper repository or build one on local machine                                                                             |
| 2. Copy the packag         | e into image, run command "rpm -ivh package_name" to install the package                                                                               |
| Expected Results:          |                                                                                                    |
|                            |                                                                                                    |
| RPM format packag          | ge can be installed                                                                                                    |
| Test Execution Cycle Type: | Weekly                                                                                                    |
| Case Automation Type:      | Manual                                                                                                    |
| Case State:                | Ready                                                                                                    |
| Feature:                   | system usage                                                                                                    |
| target:                    | qemux86_32, qemux86_64, qemuarm, qemuppc, qemumips, e-menlow, blacksand, beagleboard, mpc8315e-rdb, routerstationpro, crownbay, sugarbay, jasperforest |
| image profile:             | sato, sato-sdk, lsb-sdk                                                                                                    |
| Last Result                | Not Run                                                                                                    |
| Keywords:                  | None                                                                                                    |

#### Summary:

rpm command should report dependency when installing package

#### Steps:

- 1. Get a RPM package or build one on local machine, which should have run-time dependency. For example, mc should depend on ncurses-terminfo
- 2. Run "rpm -ivh package\_name" and check the output, for example "rpm -ivh mc.rpm\*" should report the dependency on ncurses-terminfo

#### **Expected Results:**

rpm command should report message when some RPM installation depends on other packages

| Test Execution Cycle Type: | Weekly                                                                                                    |
|----------------------------|----------------------------------------------------------------------------------------------------|
| Case Automation Type:      | Manual                                                                                                    |
| Case State:                | Ready                                                                                                    |
| Feature:                   | system usage                                                                                                    |
| target:                    | qemux86_32, qemux86_64, qemuarm, qemuppc, qemumips, e-menlow, blacksand, beagleboard, mpc8315e-rdb, routerstationpro, crownbay, sugarbay, jasperforest |
| image profile:             | sato, sato-sdk, lsb-sdk                                                                                                    |
| Last Result                | Not Run                                                                                                    |
| Keywords:                  | None                                                                                                    |

#### Test Case TC-1742: rpm remove package

#### Summary:

rpm command can remove package in system

#### Steps:

1. Launch terminal and run command "rpm -e package\_name" to remove some package, for example, avahi

#### **Expected Results:**

RPM package can be removed by command rpm

|                            | •                                                                                                    |
|----------------------------|----------------------------------------------------------------------------------------------------|
| Test Execution Cycle Type: | Weekly                                                                                                    |
| Case Automation Type:      | Manual                                                                                                    |
| Case State:                | Ready                                                                                                    |
| Feature:                   | system usage                                                                                                    |
| target:                    | qemux86_32, qemux86_64, qemuarm, qemuppc, qemumips, e-menlow, blacksand, beagleboard, mpc8315e-rdb, routerstationpro, crownbay, sugarbay, jasperforest |
| image profile:             | sato, sato-sdk, lsb-sdk                                                                                                    |
| Last Result                | Not Run                                                                                                    |
| Keywords:                  | None                                                                                                    |

#### Test Case TC-1743: check rpm install/removal log file size

Summary:

The case is to track log file size after rpm install/removal

#### Steps:

- 1. After system is up, check the log file size after rpm/zypper install/removal
- for rpm, there will be some database files under /var/lib/rpm/, named as "\_\_db.xxx" and there will be some log files under /var/lib/rpm/log, named as "log.xxxxxx". Each file will occupy about 10MB.
   after several rpm/zypper install/removal, rpm will create several log files under /var/lib/rpm/log, which eat lots of system disk space.

#### **Expected Results:**

there should be some method to keep rpm log in a small size

| Test Execution Cycle Type: | Weekly                                             |
|----------------------------|----------------------------------------------------|
| Case Automation Type:      | Manual                                             |
| Case State:                | Ready                                              |
| Feature:                   | system usage                                       |
| target:                    | qemux86_32, qemux86_64, qemuarm, qemuppc, qemumips |
| image profile:             | sato, sato-sdk                                     |
| Last Result                | Not Run                                            |
| Keywords:                  | None                                               |

#### Test Case TC-1744: boot and install from USB

#### Summary:

boot and install image from usb stick

#### Steps:

- 1. plugin usb which contains live image burned
- 2. configure device BIOS to firstly boot from USB if necessary
- 3. boot the device and select some option like "Boot and Install" from boot menu
- 4. proceed through default install process
- 5. Remove USB, and reboot into new installed system.

#### **Expected Results:**

- 1. User can choose install system from usb stick onto harddisk from boot menu or command line option
- 2. Imstalled system can boot up

| Test Execution Cycle Type: | Weekly                                                |
|----------------------------|-------------------------------------------------------|
| Case Automation Type:      | Manual                                                |
| Case State:                | Ready                                                 |
| Feature:                   | installation&boot                                     |
| target:                    | e-menlow, blacksand, crownbay, sugarbay, jasperforest |
| image profile:             | sato, sato-sdk, lsb-sdk                               |
| Last Result                | Not Run                                               |
| Keywords:                  | None                                                  |

#### Test Case TC-1745: live boot from USB

Summary:

#### live boot from USB

#### Steps:

boot live image from usb stick

- 1. plugin usb which contains live image burned
- 2. configure device BIOS to firstly boot from USB if necessary
- 3. reboot the device and boot from USB stick

#### **Expected Results:**

- 1. User can choose boot from live image on usb stick from boot menu or command line option
- 2. Live image can boot up with usb stick

| Test Execution Cycle Type: | Weekly                                                |
|----------------------------|-------------------------------------------------------|
| Case Automation Type:      | Manual                                                |
| Case State:                | Ready                                                 |
| Feature:                   | undecided                                             |
| target:                    | e-menlow, blacksand, crownbay, sugarbay, jasperforest |
| image profile:             | sato, sato-sdk, lsb-sdk                               |
| Last Result                | Not Run                                               |
| Keywords:                  | None                                                  |

#### Test Case TC-1746: boot from runlevel 3

#### Summary:

Verify that system can boot from runlevel 3

1. Boot into system and edit /etc/inittab to make sure system enter init 3 by default

#### ########

id:3:initdefault

#### ########

- 2. reboot system, and press Tab to enter "grub"
- 3. edit "kernel" line and add "psplash=false text" at the end 4. Press "F10" or "ctrl+x" to boot system

#### **Expected Results:**

system should boot to runlevel 3.

| Test Execution Cycle Type: | Weekly                                                |
|----------------------------|-------------------------------------------------------|
| Case Automation Type:      | Manual                                                |
| Case State:                | Ready                                                 |
| Feature:                   | undecided                                             |
| target:                    | e-menlow, blacksand, crownbay, sugarbay, jasperforest |
| image profile:             | sato, sato-sdk, lsb-sdk                               |
| Last Result                | Not Run                                               |
| Keywords:                  | None                                                  |

# Test Case TC-1747: boot from runlevel 5 Summary:

Verify that system can boot from runlevel 5

#### Steps:

1. Boot into system and edit /etc/inittab to make sure system enter init 5 by default

#### ########

id:5:initdefault

#### ########

- 2. reboot system, and press Tab to enter "grub"
- 3. edit "kernel" line and make sure no "psplash=false text" in grub cmdline
- 4. Press "F10" or "ctrl+x" to boot system

Note: The test is only for sato image.

#### **Expected Results:**

system should boot to runlevel 5.

| Test Execution Cycle Type: | Weekly                                                |
|----------------------------|-------------------------------------------------------|
| Case Automation Type:      | Manual                                                |
| Case State:                | Ready                                                 |
| Feature:                   | undecided                                             |
| target:                    | e-menlow, blacksand, crownbay, sugarbay, jasperforest |
| image profile:             | sato, sato-sdk                                        |
| Last Result                | Not Run                                               |
| Keywords:                  | None                                                  |

### 

```
}
int
main(int argc, char * argv[])
 long long I = 10;
  double f;
 f = convert(I);
 printf("convert: %lld => %f\n", I, f);
 f = 1234.67;
 printf("floorf(%f) = %f\n", f, floorf(f));
 return 0;
##########
Expected Results:
executable binary test can run without problem
Test Execution
                    Weekly
Cycle Type:
Case Automation
                    Manual
Type:
Case State:
                    Ready
Feature:
                    sdk
                    qemux86_32, qemux86_64, qemuarm, qemuppc, qemumips, e-menlow,
                    blacksand, beagleboard, mpc8315e-rdb, routerstationpro, crownbay, sugarbay,
target:
                    jasperforest
image profile:
                    sato-sdk, lsb-sdk
Last Result
                    Not Run
Keywords:
                    None
```

# Test Case TC-1749: gcc compile in sdk image Summary: check if gcc can compile program in sdk image 1. Boot up sdk image 2. check if gcc is built in 3. compile following program test.c "gcc test.c -o test -lm" 4. run "./test" and check the output is correct test.c: ########## #include <stdio.h> #include <math.h> double convert(long long I) return (double)I; // or double(I) main(int argc, char \* argv[]) long long I = 10;

```
double f;
 f = convert(I);
 printf("convert: %lld => %f\n", I, f);
 f = 1234.67;
 printf("floorf(\%f) = \%f\n", f, floorf(f));
 return 0;
###########
Expected Results:
executable binary test can run without problem
Test Execution
                   Weekly
Cycle Type:
Case Automation
                   Manual
Type:
Case State:
                   Ready
Feature:
                   sdk
                   qemux86_32, qemux86_64, qemuarm, qemuppc, qemumips, e-menlow,
                   blacksand, beagleboard, mpc8315e-rdb, routerstationpro, crownbay, sugarbay,
target:
                   jasperforest
image profile:
                   sato-sdk, Isb-sdk
Last Result
                   Not Run
Keywords:
                    None
```

#### Test Case TC-1750: run command make in sdk image Summary: check if command make can work in sdk image Steps: 1. Boot up sdk image 2. check if make is built in 3. run command "make" with following makefile and build the test.c file from case "gcc compile in sdk image" test: test.o gcc -o test test.o -lm test.o: test.c gcc -c test.c **Expected Results:** make command can work without problem **Test Execution** Weekly Cycle Type: Case Automation Manual Type: Case State: Ready Feature: sdk qemux86\_32, qemux86\_64, qemuarm, qemuppc, qemumips, e-menlow, blacksand, beagleboard, mpc8315e-rdb, routerstationpro, crownbay, sugarbay, target: jasperforest image profile: sato-sdk, Isb-sdk

**Not Run** 

Last Result

#### Test Case TC-1751: cvs project compile in sdk image Summary: cvs project could be compiled in sdk image Steps: 1. Download cvs project from http://ftp.gnu.org/non-gnu/cvs/source/feature/1.12.13/cvs-1.12.13.tar.bz2 Copy cvs tarball into sdk image Extract the tarball and do "configure", "make" and "make install" **Expected Results:** cvs project could be compiled successfully **Test Execution** Weekly Cycle Type: Case Automation Manual Type: Case State: Ready Feature: e-menlow, blacksand, beagleboard, mpc8315e-rdb, routerstationpro, target: crownbay, sugarbay, jasperforest image profile: sato-sdk, Isb-sdk Last Result Not Run

Keywords:

None

| Toot Case TC 175           | 2: intables project compile in selk image                                                          |
|----------------------------|----------------------------------------------------------------------------------------------------|
| _                          | 2: iptables project compile in sdk image                                                           |
| Summary:                   |                                                                                                    |
|                            |                                                                                                    |
| iptables project cou       | uld be compiled in sdk image                                                                       |
| Steps:                     |                                                                                                    |
| 1. Download iptabl         | es project from http://netfilter.org/projects/iptables/files/iptables-1.4.11.tar.bz2               |
| 1 7 1                      | rball into sdk image<br>Ill and do "configure", "make" and "make install"                          |
| Expected Results:          |                                                                                                    |
|                            |                                                                                                    |
| iptables could be c        | ompiled successfully                                                                               |
| Test Execution Cycle Type: | Weekly                                                                                             |
| Case Automation Type:      | Manual                                                                                             |
| Case State:                | Ready                                                                                              |
| Feature:                   | sdk                                                                                                |
| target:                    | e-menlow, blacksand, beagleboard, mpc8315e-rdb, routerstationpro, crownbay, sugarbay, jasperforest |
| image profile:             | sato-sdk, lsb-sdk                                                                                  |
| Last Result                | Not Run                                                                                            |
| Keywords:                  | None                                                                                               |

| Test Case TC-175                       | 3: sudoku-savant project compile in sdk image                                                                                                    |
|----------------------------------------|----------------------------------------------------------------------------------------------------|
| Summary:                               |                                                                                                    |
| sudoku-savant cou                      | ld be compiled in sdk image                                                                                                    |
| Steps:                                 |                                                                                                    |
| savant/sudoku-sav<br>2. Copy sudoku-sa | cu-savant project from http://downloads.sourceforge.net/project/sudoku-<br>ant/sudoku-savant-1.3/sudoku-savant-1.3.tar.bz2<br>vant tarball into sdk image<br>Il and do "configure", "make" |
| Expected Results:                      |                                                                                                    |
| sudoku-savant cou                      | ld be compiled successfully                                                                                                    |
| Test Execution Cycle Type:             | Weekly                                                                                                    |
| Case Automation Type:                  | Manual                                                                                                    |
| Case State:                            | Ready                                                                                                    |
| Feature:                               | sdk                                                                                                    |
| target:                                | e-menlow, blacksand, beagleboard, mpc8315e-rdb, routerstationpro, crownbay, sugarbay, jasperforest                                                                                         |
| image profile:                         | sato-sdk, lsb-sdk                                                                                                    |
| Last Result                            | Not Run                                                                                                    |
| Keywords:                              | None                                                                                                    |

| Test Case TC-175                                                                          | 4: perl program work in image                                                                                                    |  |
|-------------------------------------------------------------------------------------------|----------------------------------------------------------------------------------------------------|--|
| Summary:                                                                                  |                                                                                                    |  |
| A perl program cou                                                                        | uld be executed and output correctly in image                                                                                             |  |
| Steps:                                                                                    |                                                                                                    |  |
|                                                                                           | nstalled in image and could run with "perl -v"<br>rogram like followig test.pl                                                            |  |
| ########<br>\$a = 9.01e+21 + 0.01 - 9.01e+21;<br>print ("the value of a is ", \$a, "\n"); |                                                                                                    |  |
| \$a = 9.01e+21 - 9.0<br>print ("the value of ###################################          | ,                                                                                                    |  |
| Expected Results:                                                                         |                                                                                                    |  |
| The test.pl could ru                                                                      | un without problem                                                                                                    |  |
| Test Execution Cycle Type:                                                                | Weekly                                                                                                    |  |
| Case Automation Type:                                                                     | Auto                                                                                                    |  |
| Case State:                                                                               | Ready                                                                                                    |  |
| Feature:                                                                                  | system usage                                                                                                    |  |
| target:                                                                                   | qemux86_32, qemux86_64, qemuarm, qemuppc, qemumips, e-menlow, blacksand, beagleboard, mpc8315e-rdb, routerstationpro, crownbay, sugarbay, |  |

|                | jasperforest            |
|----------------|-------------------------|
| image profile: | sato, sato-sdk, lsb-sdk |
| Last Result    | Not Run                 |
| Keywords:      | None                    |

| Test Case TC-175                | 5: shutdown system                                                                                                    |
|---------------------------------|----------------------------------------------------------------------------------------------------|
| Summary:                        |                                                                                                    |
| verify that system of           | can be shutdown by command                                                                                              |
| Steps:                          |                                                                                                    |
| boot system     launch terminal | and run "shutdown -h now" or "poweroff"                                                                                 |
| Expected Results:               |                                                                                                    |
| System can be shu               | utdown successfully                                                                                                    |
| Test Execution Cycle Type:      | Sanity                                                                                                    |
| Case Automation Type:           | Manual                                                                                                    |
| Case State:                     | Ready                                                                                                    |
| Feature:                        | system usage                                                                                                    |
| target:                         | qemux86_32, qemux86_64, qemuarm, qemuppc, qemumips, e-menlow, blacksand, mpc8315e-rdb, crownbay, sugarbay, jasperforest |
| image profile:                  | sato, sato-sdk, lsb-sdk                                                                                                 |
| Last Result                     | Not Run                                                                                                    |
| Keywords:                       | None                                                                                                    |

| Test Case TC-175                  | 6: reboot system                                                                                   |
|-----------------------------------|----------------------------------------------------------------------------------------------------|
| Summary:                          |                                                                                                    |
|                                   |                                                                                                    |
| verify that system of             | an boot by command                                                                                 |
| Steps:                            |                                                                                                    |
| boot system     launch terminal a | and run "reboot"                                                                                   |
| Expected Results:                 |                                                                                                    |
|                                   |                                                                                                    |
| System can reboot                 | successfully                                                                                       |
| Test Execution Cycle Type:        | Sanity                                                                                             |
| Case Automation Type:             | Manual                                                                                             |
| Case State:                       | Ready                                                                                              |
| Feature:                          | system usage                                                                                       |
| target:                           | e-menlow, blacksand, beagleboard, mpc8315e-rdb, routerstationpro, crownbay, sugarbay, jasperforest |
| image profile:                    | sato, sato-sdk, lsb-sdk                                                                            |
| Last Result                       | Not Run                                                                                            |
| Keywords:                         | None                                                                                               |

#### Test Case TC-1757: adjust date and time

Summary:

adjust date and time

#### Steps:

1.launch terminal and run "date -R" to check current system time

2.adjust Date&Time by these commands:

For date command from coreutils, for example the sdk image use coreutils, you should use following syntax:

\$ date -s "10:00:00 20100809"

\$ date -R

\$ Mon, 09 Aug 2010 10:00:00 +0000

For date command in busybox, for example the sato image use busybox, you should use following syntax:

\$ date "080910002010"

\$ date -R

\$ Mon, 09 Aug 2010 10:00:00 +0000

3. check date with "date -R" and the time shown on matchbox-panel

#### **Expected Results:**

System time should be adjust to what you specified

| Cyclom time chican         | a so adjust to titlat you opcomed                                                                  |
|----------------------------|----------------------------------------------------------------------------------------------------|
| Test Execution Cycle Type: | Weekly                                                                                             |
| Case Automation Type:      | Auto                                                                                               |
| Case State:                | Ready                                                                                              |
| Feature:                   | system usage                                                                                       |
| target:                    | e-menlow, blacksand, beagleboard, mpc8315e-rdb, routerstationpro, crownbay, sugarbay, jasperforest |
| image profile:             | sato, sato-sdk, lsb-sdk                                                                            |
| Last Result                | Not Run                                                                                            |
| Keywords:                  | None                                                                                               |

#### Test Case TC-1758: switch among multi applications and desktop

#### Summary:

switch among multi applications and desktop

#### Steps:

- 1. launch several applications(like contacts, file manager)
- 2. launch terminal
- 3. switch among multi applications and desktop
- 4. close applications

Note: The case is for sato image only.

#### **Expected Results:**

1. user could switch among multi applications and desktop

| Case State:                | Ready    |
|----------------------------|----------|
| Case Automation Type:      | Manual   |
| Test Execution Cycle Type: | Fullpass |

| Feature:       | system usage                                                       |
|----------------|--------------------------------------------------------------------|
| target:        | e-menlow, blacksand, beagleboard, crownbay, sugarbay, jasperforest |
| image profile: | sato, sato-sdk                                                     |
| Last Result    | Not Run                                                            |
| Keywords:      | None                                                               |

#### Test Case TC-1759: vncserver for target Summary: Check if vncserver setup work in target and vnc client could connect it Steps: 1. Check if x11vnc is installed in target by running "which x11vnc" 2. Run command "x11vnc -display :0.0", check the ip address of the target 3. On a client, run command "vncviewer \$ip\_address\_of\_target:0" **Expected Results:** A virtual X desktop of target should be pop-up on the client **Test Execution** Weekly Cycle Type: **Case Automation** Manual Type: Case State: Ready Feature: system usage qemux86\_32, qemux86\_64, qemuarm, qemumips, e-menlow, blacksand, target: crownbay, sugarbay, jasperforest image profile: sato, sato-sdk **Not Run** Last Result Keywords: None

#### Test Case TC-1760: file manager Summary: file manager Steps: 1.launch file manager from application panel 2.view folder/file in file manager 3.copy and paste folder/file in file manager Note: The test is only for sato image **Expected Results:** 1.folder and file could be listed in file browser with different display mode **Test Execution** Weekly Cycle Type: Case Automation Manual Type: Case State: Ready Feature: system usage target: e-menlow, blacksand, beagleboard, crownbay, sugarbay, jasperforest

| image profile: | sato, sato-sdk |
|----------------|----------------|
| Last Result    | Not Run        |
| Keywords:      | None           |

| Test Case TC-176                                      | Test Case TC-1761: system dmesg log check                                                                                                    |  |
|-------------------------------------------------------|----------------------------------------------------------------------------------------------------|--|
| Summary:                                              |                                                                                                    |  |
| check if there is error in dmesq after system boot up |                                                                                                    |  |
| Steps:                                                |                                                                                                    |  |
| 2.run "dmesg   grep                                   | ner operation after stattup the system. o -i error" in the terminal. any error log printed.                                                            |  |
| Expected Results:                                     |                                                                                                    |  |
| No error message                                      | in dmesg                                                                                                    |  |
| Test Execution Cycle Type:                            | Weekly                                                                                                    |  |
| Case Automation Type:                                 | Manual                                                                                                    |  |
| Case State:                                           | Ready                                                                                                    |  |
| Feature:                                              | system usage                                                                                                    |  |
| target:                                               | qemux86_32, qemux86_64, qemuarm, qemuppc, qemumips, e-menlow, blacksand, beagleboard, mpc8315e-rdb, routerstationpro, crownbay, sugarbay, jasperforest |  |
| image profile:                                        | sato, sato-sdk, lsb-sdk                                                                                                    |  |
| Last Result                                           | Not Run                                                                                                    |  |
| Keywords:                                             | None                                                                                                    |  |

| Test Case TC-1762                                       | Test Case TC-1762: usb mount                                                                       |  |
|---------------------------------------------------------|----------------------------------------------------------------------------------------------------|--|
| Summary:                                                |                                                                                                    |  |
| verify that avators a                                   | an manust alumand uph automatically                                                                |  |
|                                                         | an mount plugged usb automatically                                                                 |  |
| Steps:                                                  |                                                                                                    |  |
| <ol> <li>boot system</li> <li>plug usb stick</li> </ol> |                                                                                                    |  |
|                                                         |                                                                                                    |  |
| Expected Results:                                       |                                                                                                    |  |
|                                                         |                                                                                                    |  |
| 1. system notify tha                                    | t usb stick is accessible                                                                          |  |
| Test Execution Cycle Type:                              | Weekly                                                                                             |  |
| Case Automation Type:                                   | Manual                                                                                             |  |
| Case State:                                             | Ready                                                                                              |  |
| Feature:                                                | system usage                                                                                       |  |
| target:                                                 | e-menlow, blacksand, beagleboard, mpc8315e-rdb, routerstationpro, crownbay, sugarbay, jasperforest |  |
| image profile:                                          | sato, sato-sdk, lsb-sdk                                                                            |  |
| Last Result                                             | Not Run                                                                                            |  |
| Keywords:                                               | None                                                                                               |  |

| Test Case TC-176                                                          | 3: usb read files                                                                                  |
|---------------------------------------------------------------------------|----------------------------------------------------------------------------------------------------|
| Summary:                                                                  |                                                                                                    |
|                                                                           |                                                                                                    |
| verify that system of                                                     | can read files from usb                                                                            |
| Steps:                                                                    |                                                                                                    |
| 1. boot system 2. plug usb stick 3. view files in usb 4.copy some files f | by file browser<br>rom usb to local hardware                                                       |
| Expected Results:                                                         |                                                                                                    |
|                                                                           |                                                                                                    |
| 1. view/copy succe                                                        | ssfully                                                                                            |
| Test Execution Cycle Type:                                                | Weekly                                                                                             |
| Case Automation Type:                                                     | Manual                                                                                             |
| Case State:                                                               | Ready                                                                                              |
| Feature:                                                                  | system usage                                                                                       |
| target:                                                                   | e-menlow, blacksand, beagleboard, mpc8315e-rdb, routerstationpro, crownbay, sugarbay, jasperforest |
| image profile:                                                            | sato, sato-sdk, lsb-sdk                                                                            |
| Last Result                                                               | Not Run                                                                                            |
| Keywords:                                                                 | None                                                                                               |

| Test Case TC-176                                                   | 4: usb umount                                                                                      |
|--------------------------------------------------------------------|----------------------------------------------------------------------------------------------------|
| Summary:                                                           |                                                                                                    |
| verify that system of                                              | ean unmout usb automically                                                                         |
| Steps:                                                             |                                                                                                    |
| 1. boot system 2. plug usb stick 3. view files in usb 4.unplug usb | by file browser                                                                                    |
| Expected Results:                                                  |                                                                                                    |
| 1. usb direcoty in fil                                             | le browser automatically missed                                                                    |
| Test Execution Cycle Type:                                         | Weekly                                                                                             |
| Case Automation Type:                                              | Manual                                                                                             |
| Case State:                                                        | Ready                                                                                              |
| Feature:                                                           | system usage                                                                                       |
| target:                                                            | e-menlow, blacksand, beagleboard, mpc8315e-rdb, routerstationpro, crownbay, sugarbay, jasperforest |
| image profile:                                                     | sato, sato-sdk, lsb-sdk                                                                            |
| Last Result                                                        | Not Run                                                                                            |
| Keywords:                                                          | None                                                                                               |

#### Test Case TC-1765: usb write files Summary: verify that system can write files to usb Steps: 1. boot system plug usb stick create files in usb 4.copy some files from local hardware to usb **Expected Results:** 1. create/copy successfully Test Execution Weekly Cycle Type: Case Automation Manual Type: Case State: Ready Feature: system usage e-menlow, blacksand, beagleboard, mpc8315e-rdb, routerstationpro, target: crownbay, sugarbay, jasperforest image profile: sato, sato-sdk, lsb-sdk Last Result Not Run None Keywords:

| Test Case TC-176           | Test Case TC-1766: file copy by scp                                                                                                    |  |  |
|----------------------------|----------------------------------------------------------------------------------------------------|--|--|
| Summary:                   |                                                                                                    |  |  |
|                            |                                                                                                    |  |  |
| check if file can be       | copied from remote machine to device by scp                                                                                                    |  |  |
| Steps:                     |                                                                                                    |  |  |
|                            | <ol> <li>check avahi is install and started</li> <li>get system IP and try "scp file \$IP:/home/root" from remote machine (file &gt;= 500M for real HW, file&gt;=5M for QEMU)</li> </ol> |  |  |
| Expected Results:          |                                                                                                    |  |  |
|                            |                                                                                                    |  |  |
| File can be copied to      | from remote machine to device by scp                                                                                                    |  |  |
| Test Execution Cycle Type: | Sanity                                                                                                    |  |  |
| Case Automation Type:      | Auto                                                                                                    |  |  |
| Case State:                | Ready                                                                                                    |  |  |
| Feature:                   | connectivity                                                                                                    |  |  |
| target:                    | qemux86_32, qemux86_64, qemuarm, qemuppc, qemumips, e-menlow, blacksand, mpc8315e-rdb, routerstationpro, crownbay, sugarbay, jasperforest                                                |  |  |
| image profile:             | sato, sato-sdk, lsb-sdk                                                                                                    |  |  |
| Last Result                | Not Run                                                                                                    |  |  |
| Keywords:                  | None                                                                                                    |  |  |

| Test Case TC-1767: connman launch after boot |  |
|----------------------------------------------|--|
| Summary:                                     |  |

After system booted, the connmand daemon should be launched

#### Steps:

- 1. boot system
- "ps aux | grep connmand" or "ps -ef | grep connmand"
   check if there is a thread named connmand in background

#### **Expected Results:**

There should be one thread named connmand in background

| Test Execution Cycle Type: | Weekly                                                                                                    |
|----------------------------|----------------------------------------------------------------------------------------------------|
| Case Automation Type:      | Manual                                                                                                    |
| Case State:                | Ready                                                                                                    |
| Feature:                   | connectivity                                                                                                    |
| target:                    | qemux86_32, qemux86_64, qemuarm, qemuppc, qemumips, e-menlow, blacksand, mpc8315e-rdb, routerstationpro, crownbay, sugarbay, jasperforest |
| image profile:             | sato, sato-sdk                                                                                                    |
| Last Result                | Not Run                                                                                                    |
| Keywords:                  | None                                                                                                    |

#### Test Case TC-1768: ethernet enabled in connman

#### Summary:

After system boot, ethernet can get IP address with connman

#### Steps:

- 1. boot system with network cable plugged in
- 2. "ps aux |grep connmand" or ""ps -ef | grep connmand" to check if connmand is started
  3. "ifconfig" check ethernet could get IP address and ping the address from remote machine

#### **Expected Results:**

Ethernet interface can get IP via connman

| Test Execution Cycle Type: | Weekly                                                                                                    |
|----------------------------|----------------------------------------------------------------------------------------------------|
| Case Automation Type:      | Manual                                                                                                    |
| Case State:                | Ready                                                                                                    |
| Feature:                   | connectivity                                                                                                    |
| target:                    | qemux86_32, qemux86_64, qemuarm, qemuppc, qemumips, e-menlow, blacksand, mpc8315e-rdb, routerstationpro, crownbay, sugarbay, jasperforest |
| image profile:             | sato, sato-sdk                                                                                                    |
| Last Result                | Not Run                                                                                                    |
| Keywords:                  | None                                                                                                    |

#### Test Case TC-1769: only one connmand in background

#### Summary:

there should be no more than one connmand in background

- boot system
   grep connmand" or "ps -ef | grep connmand"
   the connmand should be in background

- 4. run command "connmand"
  5. check if the second connmand can be generated.

#### **Expected Results:**

There will be only one connmand instance in background

| Test Execution Cycle Type: | Weekly                                                                                                    |
|----------------------------|----------------------------------------------------------------------------------------------------|
| Case Automation Type:      | Manual                                                                                                    |
| Case State:                | Ready                                                                                                    |
| Feature:                   | connectivity                                                                                                    |
| target:                    | qemux86_32, qemux86_64, qemuarm, qemuppc, qemumips, e-menlow, blacksand, mpc8315e-rdb, routerstationpro, crownbay, sugarbay, jasperforest |
| image profile:             | sato, sato-sdk                                                                                                    |
| Last Result                | Not Run                                                                                                    |
| Keywords:                  | None                                                                                                    |

| Test Case TC-1770          | D: remote access by ssh                                                                                                    |
|----------------------------|----------------------------------------------------------------------------------------------------|
| Summary:                   |                                                                                                    |
| check if the device        | can be accessed remotely by ssh                                                                                                    |
| Steps:                     |                                                                                                    |
| •                          | s install and started<br>d try "ssh \$IP" from remote machine                                                                             |
| Expected Results:          |                                                                                                    |
| it is ok to access sy      | stem by ssh from remote machine                                                                                                    |
| Test Execution Cycle Type: | Sanity                                                                                                    |
| Case Automation Type:      | Auto                                                                                                    |
| Case State:                | Ready                                                                                                    |
| Feature:                   | connectivity                                                                                                    |
| target:                    | qemux86_32, qemux86_64, qemuarm, qemuppc, qemumips, e-menlow, blacksand, mpc8315e-rdb, routerstationpro, crownbay, sugarbay, jasperforest |
| image profile:             | sato, sato-sdk, lsb-sdk                                                                                                    |
| Last Result                | Not Run                                                                                                    |
| Keywords:                  | None                                                                                                    |

#### Test Case TC-1771: ethernet static ip set in connman

#### Summary:

we could set static ip for ethernet in connman

#### Steps:

1. launch connman-properities

2. choose ethernet device and set static ip for it. For example, in our internal network, we can set as following:

ip address: 10.239.48.xxx

Broadcast: 10.239.48.255

Mask: 255.255.255.0 Expected Results:

we can set static ip for ethernet device

| Test Execution Cycle Type: | Fullpass                                              |
|----------------------------|-------------------------------------------------------|
| Case Automation Type:      | Manual                                                |
| Case State:                | Ready                                                 |
| Feature:                   | connectivity                                          |
| target:                    | e-menlow, blacksand, crownbay, sugarbay, jasperforest |
| image profile:             | sato-sdk                                              |
| Last Result                | Not Run                                               |
| Keywords:                  | None                                                  |

#### Test Case TC-1772: ethernet get IP in connman via DHCP

#### Summary:

ethernet device can get IP in connman via DHCP

#### Steps:

- 1. Set static IP for ethernet device in connman
- 2. Check if ethernet device can work with static IP
- 3. Choose DHCP method for ethernet device
- 4. Check with ping if ethernet device get IP address via DHCP

#### **Expected Results:**

Ethernet device can get dynamic IP address via DHCP in connman

| Test Execution Cycle Type: | Fullpass                                              |
|----------------------------|-------------------------------------------------------|
| Case Automation Type:      | Manual                                                |
| Case State:                | Ready                                                 |
| Feature:                   | connectivity                                          |
| target:                    | e-menlow, blacksand, crownbay, sugarbay, jasperforest |
| image profile:             | sato-sdk                                              |
| Last Result                | Not Run                                               |
| Keywords:                  | None                                                  |

#### Test Case TC-1773: connman offline mode in connman-gnome

#### Summary:

change offline mode in comman-gnome can make all connection off

Launch connman-properties after system booting
 choose "offline mode" and check the connection of all network interfaces
 Expected Results:

All connection should be off after clicking "offline mode"

| Test Execution Cycle Type: | Weekly                                                                                           |
|----------------------------|--------------------------------------------------------------------------------------------------|
| Case Automation            |                                                                                                  |
| Type:                      | Manual                                                                                           |
| Case State:                | Ready                                                                                            |
| Feature:                   | connectivity                                                                                     |
| target:                    | qemux86_32, qemux86_64, qemuarm, qemumips, e-menlow, blacksand, crownbay, sugarbay, jasperforest |
| image profile:             | sato, sato-sdk                                                                                   |
| Last Result                | Not Run                                                                                          |
| Keywords:                  | None                                                                                             |

| Test Case TC-1774: X server can start up with runlevel 5 boot |                                                                                                    |  |  |
|---------------------------------------------------------------|----------------------------------------------------------------------------------------------------|--|--|
| Summary:                                                      |                                                                                                    |  |  |
|                                                               |                                                                                                    |  |  |
| check if X server c                                           | an work well after system runlevel 5 booting                                                                  |  |  |
| Steps:                                                        |                                                                                                    |  |  |
| 4 haat un avatam                                              | with default muslavel                                                                                         |  |  |
| 1. boot up system                                             | with default runlevel                                                                                         |  |  |
| Expected Results:                                             |                                                                                                    |  |  |
|                                                               |                                                                                                    |  |  |
| X server can start                                            | up well and desktop display has no problem                                                                    |  |  |
| Test Execution Cycle Type:                                    | Sanity                                                                                                    |  |  |
| Case Automation Type:                                         | Auto                                                                                                    |  |  |
| Case State:                                                   | Ready                                                                                                    |  |  |
| Feature:                                                      | graphics                                                                                                    |  |  |
| target:                                                       | qemux86_32, qemux86_64, qemuarm, qemumips, e-menlow, blacksand, beagleboard, crownbay, sugarbay, jasperforest |  |  |
| image profile:                                                | sato, sato-sdk                                                                                                |  |  |
| Last Result                                                   | Not Run                                                                                                    |  |  |
| Keywords:                                                     | None                                                                                                    |  |  |

| Test Case TC-1775: qt application quicky                                        |
|---------------------------------------------------------------------------------|
| Summary:                                                                        |
|                                                                                 |
| quicky is a simple note-taking application with Wiki-style syntax and behaviour |
| Steps:                                                                          |
|                                                                                 |
| launch quicky and write something in quicky                                     |
| Expected Results:                                                               |
|                                                                                 |
| http://qt-apps.org/content/show.php/Quicky?content=80325                        |

| Test Execution Cycle Type: | Weekly                                                             |
|----------------------------|--------------------------------------------------------------------|
| Case Automation Type:      | Manual                                                             |
| Case State:                | Ready                                                              |
| Feature:                   | graphics                                                           |
| target:                    | e-menlow, blacksand, beagleboard, crownbay, sugarbay, jasperforest |
| image profile:             | sato-sdk                                                           |
| Last Result                | Not Run                                                            |
| Keywords:                  | None                                                               |

#### Test Case TC-1776: standby Summary: system can enter standby and resume from standby Steps: boot system and launch terminal; check output of "date" and launch script "continue.sh" echo "mem" > /sys/power/state 3. After system go into S3 mode, move mouse or press any key to make it resume 4. Check "date" and script "continue.sh" 5. Check if application in X can work as normal continue.sh as below: ############################## #!/bin/sh i=1 while [0] do echo \$i sleep 1 i=\$((i+1))done ################## **Expected Results:** screen should resume back and script can run continuously Test Execution Weekly Cycle Type: **Case Automation** Manual Type: Case State: Ready Feature: system usage target: e-menlow, blacksand, crownbay, sugarbay, jasperforest image profile: sato-sdk Last Result Not Run Keywords: None

| Test Case TC-1777: check CPU utilization after standby |  |
|--------------------------------------------------------|--|
| Summary:                                               |  |

# check CPU utilization after standby

### Steps:

- 1. Start up system
- 2. run "top" command and check if there is any process eating CPU time
- 3. make system into standby and resume it
- 4. run "top" command and check if there is any difference with the data before standby

### **Expected Results:**

There should be no big difference before/after standby with "top"

| Test Execution Cycle Type: | Fullpass           |
|----------------------------|--------------------|
| Case Automation Type:      | Manual             |
| Case State:                | Ready              |
| Feature:                   | system usage       |
| target:                    | crownbay, sugarbay |
| image profile:             | sato, sato-sdk     |
| Last Result                | Not Run            |
| Keywords:                  | None               |

# Test Case TC-1778: Test if LAN device works well after resume from suspend state

# Summary:

Test if LAN device works well after resume from suspend state.

# Steps:

- 1. boot system and launch terminal
- 2. echo "mem" > /sys/power/state
- 3. After system go into S3 mode, move mouse or press any key to make it resume
- 4. check ping status

# **Expected Results:**

ping should always work before/after standby

|                            | -                                                     |
|----------------------------|-------------------------------------------------------|
| Test Execution Cycle Type: | Fullpass                                              |
| Case Automation Type:      | Manual                                                |
| Case State:                | Ready                                                 |
| Feature:                   | system usage                                          |
| target:                    | e-menlow, blacksand, crownbay, sugarbay, jasperforest |
| image profile:             | sato-sdk                                              |
| Last Result                | Not Run                                               |
| Keywords:                  | None                                                  |

# Test Case TC-1779: Test if usb hid device works well after resume from suspend state

# Summary:

Test if usb hid device works well after resume from suspend state.

- 1. boot system and launch terminal
- 2. echo "mem" > /sys/power/state
- 3. After system go into S3 mode, move mouse or press any key to make it resume
- 4. check usb mouse and keyboard

# **Expected Results:**

usb mouse and keyboard should work

| Test Execution Cycle Type: | Fullpass                                              |
|----------------------------|-------------------------------------------------------|
| Case Automation Type:      | Manual                                                |
| Case State:                | Ready                                                 |
| Feature:                   | system usage                                          |
| target:                    | e-menlow, blacksand, crownbay, sugarbay, jasperforest |
| image profile:             | sato-sdk                                              |
| Last Result                | Not Run                                               |
| Keywords:                  | None                                                  |

# Test Case TC-1780: disk space check

### Summary:

There should be enough disk space for QEMU rootfs

# Steps:

- 1. Launch QEMU targets(with rootfs.ext3 file)
- 2. Check the output of command df
- 3. If there is less than 5M disk space available, we assume it a failure

### **Expected Results:**

There should be enough disk space for QEMU targets

| Test Execution Cycle Type: | Weekly                                             |
|----------------------------|----------------------------------------------------|
| Case Automation Type:      | Manual                                             |
| Case State:                | Ready                                              |
| Feature:                   | system usage                                       |
| target:                    | qemux86_32, qemux86_64, qemuarm, qemuppc, qemumips |
| image profile:             | sato, sato-sdk                                     |
| Last Result                | Not Run                                            |
| Keywords:                  | None                                               |

# Test Case TC-1781: click terminal icon on X desktop

# Summary:

terminal icon should work without problem on X desktop

# Steps:

- 1. After system launch and X start up, click terminal icon on desktop
- 2. Check if only one terminal window launched and no other problem met

# **Expected Results:**

| there should be no problem after launching terminal |                                                                                                 |
|-----------------------------------------------------|-------------------------------------------------------------------------------------------------|
| Test Execution Cycle Type:                          | Weekly                                                                                          |
| Case Automation Type:                               | Manual                                                                                          |
| Case State:                                         | Ready                                                                                           |
| Feature:                                            | system usage                                                                                    |
| target:                                             | qemux86_32, qemux86_64, qemuarm, qemumips, e-menlow, blacksand, beagleboard, crownbay, sugarbay |
| image profile:                                      | sato, sato-sdk                                                                                  |
| Last Result                                         | Not Run                                                                                         |
| Keywords:                                           | None                                                                                            |

| Test Case TC-1782: Add multiple files in music player |                                                         |  |
|-------------------------------------------------------|---------------------------------------------------------|--|
| Summary:                                              |                                                         |  |
| music player should                                   | d be no problem when adding multiple files at same time |  |
| Steps:                                                |                                                         |  |
| Launch music place     Add multiple files             | ayer<br>s(5 files) in music player at same time         |  |
| Expected Results:                                     |                                                         |  |
| music player should                                   | d be OK with this action                                |  |
| Test Execution Cycle Type:                            | Weekly                                                  |  |
| Case Automation Type:                                 | Manual                                                  |  |
| Case State:                                           | Ready                                                   |  |
| Feature:                                              | system usage                                            |  |
| target:                                               | e-menlow, blacksand, beagleboard, crownbay, sugarbay    |  |
| image profile:                                        | sato-sdk                                                |  |
| Last Result                                           | Not Run                                                 |  |
| Keywords:                                             | None                                                    |  |

| Test Case TC-178                    | 3: system shutdown with UNFS |
|-------------------------------------|------------------------------|
| Summary:                            |                              |
| system shutdown v                   | vith UNFS should work        |
| Steps:                              |                              |
| Use UNFS to sta     Run shutdown in | •                            |
| Expected Results:                   |                              |
| QEMU shutdown w                     | rith UNFS should work        |
| Test Execution Cycle Type:          | Weekly                       |
| Case Automation Type:               | Manual                       |

| Case State:    | Ready                                     |
|----------------|-------------------------------------------|
| Feature:       | sdk                                       |
| target:        | qemux86_32, qemux86_64, qemuarm, qemumips |
| image profile: | sato, sato-sdk                            |
| Last Result    | Not Run                                   |
| Keywords:      | None                                      |

# Test Case TC-1784: no connman-gnome icon on desktop Summary: there should be no connman-gnome icon on desktop Steps: 1. Launch sato image 2. There should be no connman-gnome icon on desktop, and connman-properties should be only invoked by toolbar **Expected Results:** There should be no connman-gnome icon on desktop, and connman-properties should be only invoked by toolbar **Test Execution** Weekly Cycle Type: Case Automation Manual Type: Case State: Ready Feature: system usage qemux86\_32, qemux86\_64, qemuarm, qemumips, e-menlow, blacksand, target: beagleboard, crownbay, sugarbay sato, sato-sdk image profile: Last Result Not Run None Keywords:

# Test Case TC-1785: application contacts should work Summary: application contacts should work without problem Steps: 1. Make sure X is started up 2. Check if there is "contacts" icon on desktop and run it 3. Check if there is any error by checking the output of this action and dmesg log **Expected Results:** "contacts" launch should not cause any error **Test Execution** Weekly Cycle Type: Case Automation Manual Type: Case State: Ready Feature: system usage qemux86\_32, qemux86\_64, qemuarm, qemumips, e-menlow, blacksand, target: beagleboard, crownbay, sugarbay

| image profile: | sato, sato-sdk |
|----------------|----------------|
| Last Result    | Not Run        |
| Keywords:      | None           |

| Test Case TC-178           | 6: x11vnc icon click for target                                                                                  |
|----------------------------|----------------------------------------------------------------------------------------------------|
| Summary:                   |                                                                                                    |
|                            |                                                                                                    |
| Check if vncserver         | could work in target by clicking x11vnc icon                                                                     |
| Steps:                     |                                                                                                    |
| 2. Click the x11vnc        | a x11vnc icon in target icon and check the ip address of the target command "vncviewer \$ip_address_of_target:0" |
| Expected Results:          |                                                                                                    |
| A virtual V dealston       | of target should be non up on the client                                                                         |
| ·                          | of target should be pop-up on the client                                                                         |
| Test Execution Cycle Type: | Weekly                                                                                                    |
| Case Automation Type:      | Manual                                                                                                    |
| Case State:                | Ready                                                                                                    |
| Feature:                   | system usage                                                                                                    |
| target:                    | qemux86_32, qemux86_64, qemuarm, qemumips, e-menlow, blacksand, crownbay, sugarbay                               |
| image profile:             | sato, sato-sdk                                                                                                   |
| Last Result                | Not Run                                                                                                    |
| Keywords:                  | None                                                                                                    |

| Test Case TC-178           | 7: RTLDLIST path check for Idd command                                                                                                    |
|----------------------------|----------------------------------------------------------------------------------------------------|
| Summary:                   |                                                                                                    |
| check if the file set      | in RTLDLIST is valid                                                                                                    |
| Steps:                     |                                                                                                    |
|                            | up, check if the RTLDLIST variable in ldd command in RTLDLIST should be valid                                                                          |
| Expected Results:          |                                                                                                    |
| check if the file set      | in RTLDLIST is valid                                                                                                    |
| Test Execution Cycle Type: | Weekly                                                                                                    |
| Case Automation Type:      | Manual                                                                                                    |
| Case State:                | Ready                                                                                                    |
| Feature:                   | system usage                                                                                                    |
| target:                    | qemux86_32, qemux86_64, qemuarm, qemuppc, qemumips, e-menlow, blacksand, beagleboard, mpc8315e-rdb, routerstationpro, crownbay, sugarbay, jasperforest |
| image profile:             | sato-sdk                                                                                                    |
| Last Result                | Not Run                                                                                                    |
| Keywords:                  | None                                                                                                    |

| Test Case TC-1788: check bash in image |                                                                                                    |
|----------------------------------------|----------------------------------------------------------------------------------------------------|
| Summary:                               |                                                                                                    |
| check if bash exists                   | s in image                                                                                                    |
| _                                      | s in image                                                                                                    |
| Steps:                                 |                                                                                                    |
| 1. After system is u                   | p, check if bash command exists with command "which bash"                                                                                              |
| Expected Results:                      |                                                                                                    |
|                                        |                                                                                                    |
| bash command sho                       | ould exist in image                                                                                                    |
| Test Execution                         | Weekly                                                                                                    |
| Cycle Type:                            | Troonly                                                                                                    |
| Case Automation Type:                  | Manual                                                                                                    |
| Case State:                            | Ready                                                                                                    |
| Feature:                               | system usage                                                                                                    |
| target:                                | qemux86_32, qemux86_64, qemuarm, qemuppc, qemumips, e-menlow, blacksand, beagleboard, mpc8315e-rdb, routerstationpro, crownbay, sugarbay, jasperforest |
| image profile:                         | sato, sato-sdk, lsb-sdk                                                                                                    |
| Last Result                            | Not Run                                                                                                    |
| Keywords:                              | None                                                                                                    |

| Test Case TC-178           | Test Case TC-1789: "Install/Remove Software" icon should be removed |  |
|----------------------------|---------------------------------------------------------------------|--|
| Summary:                   |                                                                     |  |
|                            |                                                                     |  |
| "Install/Remove So         | ftware" icon should be removed from sato                            |  |
| Steps:                     |                                                                     |  |
| After system is u          | ıp, there should be no "Install/Remove Software" icon               |  |
| Expected Results:          |                                                                     |  |
| "Install/Remove So         | ftware" icon should be removed                                      |  |
| Test Execution Cycle Type: | Weekly                                                              |  |
| Case Automation Type:      | Manual                                                              |  |
| Case State:                | Ready                                                               |  |
| Feature:                   | system usage                                                        |  |
| target:                    | qemux86_32, qemux86_64, qemuarm, qemumips                           |  |
| image profile:             | sato, sato-sdk                                                      |  |
| Last Result                | Not Run                                                             |  |
| Keywords:                  | None                                                                |  |

1.3 Test Suite: ADT

# Test Case TC-1790: gcc from ADT toolchain can build c program

# Summary:

gcc from ADT toolchain can build c program and run with qemu-\${ARCH} command or in target image

### Steps:

- 1. Install toolchain tarball and setup cross compile environment
- 2. compile following program test.c "\${CC} test.c -o test -cc -lm"
- 3. run "test" with gemu-\${ARCH} or run it into corresponding target image and check the output

Note: Currently, only i586\_x86-64, x86-64\_x586 and i586\_\$X(x is mips, arm and ppc) toolchain tarballs are covered in testing.

```
#########
#include <stdio.h>
#include <math.h>
double
convert(long long I)
 return (double)I; // or double(I)
int
main(int argc, char * argv[])
 long long I = 10;
 double f;
 f = convert(I);
 printf("convert: %lld => %f\n", I, f);
 f = 1234.67;
 printf("floorf(\%f) = \%f\n", f, floorf(f));
 return 0;
#########
```

# **Expected Results:**

executable binary test can run without problem

| Test Execution Cycle Type: | Sanity       |
|----------------------------|--------------|
| Case Automation Type:      | Auto         |
| Case State:                | Ready        |
| Feature:                   | sdk          |
| target:                    | build_system |
| image profile:             |              |
| Last Result                | Not Run      |
| Keywords:                  | None         |

# Test Case TC-1791: g++ from ADT toolchain can build c program

### Summary:

g++ from ADT toolchain can build c program and run with qemu-\${ARCH} command or in target image

# Steps: 1. Install toolchain tarball and setup cross compile environment 2. compile following program test.c "\${CXX} test.c -o test -cc++ -lm" 3. run "test" with qemu-\${ARCH} or run it in corresponding target image and check the output Note: Currently, only i586\_x86-64, x86-64\_i586 and i586\_\$X(x is mips, arm and ppc) toolchain tarballs are covered in testing. ######### #include <stdio.h> #include <math.h> double convert(long long I) return (double)I; // or double(I) main(int argc, char \* argv[]) long long I = 10; double f; f = convert(I); printf("convert: %lld => %f\n", I, f); f = 1234.67: $printf("floorf(\%f) = \%f\n", f, floorf(f));$ return 0: , ########## **Expected Results:** executable binary test can run without problem **Test Execution** Sanity Cycle Type: Case Automation Auto Type: Case State: Ready Feature: sdk target: build\_system image profile: Last Result Not Run None Keywords:

# Test Case TC-1792: ADT toolchain could build cvs project

Summary:

ADT toolchain could build cvs project

- 1. Install toolchain tarball and setup cross compile environment
- 2. Download cvs project, http://ftp.gnu.org/non-gnu/cvs/source/feature/1.12.13/cvs-1.12.13.tar.bz2
- 3. With the cross compile environment, run "./configure \${CONFIGURE\_FLAGS}\", "make", "make

install DESTDIR=/opt/tmp"

Note: Currently, only i586\_i586, x86-64\_x86-64 and i586\_\$X(x is mips, arm and ppc) toolchain tarballs are covered in testing.

# **Expected Results:**

cvs project could be compiled successfully with ADT toolchain

| Test Execution Cycle Type: | Weekly       |
|----------------------------|--------------|
| Case Automation Type:      | Manual       |
| Case State:                | Ready        |
| Feature:                   | sdk          |
| target:                    | build_system |
| image profile:             | lsb-sdk      |
| Last Result                | Not Run      |
| Keywords:                  | None         |

### Test Case TC-1793: ADT toolchain could build iptables project

# Summary:

iptables project could be compiled with ADT toolchain

### Steps:

- 1. Install toolchain tarball and setup cross compile environment
- 2. Download iptables project, http://netfilter.org/projects/iptables/files/iptables-1.4.11.tar.bz2
- 3. With the cross compile environment, run "./configure \${CONFIGURE\_FLAGS}", "make", "make install DESTDIR=/opt/tmp"

Note: Currently, only i586\_i586, x86-64\_x86-64 and i586\_x0 (x is mips, arm and ppc) toolchain tarballs are covered in testing.

### **Expected Results:**

iptables could be compiled successfully

| Test Execution Cycle Type: | Weekly       |
|----------------------------|--------------|
| Case Automation Type:      | Manual       |
| Case State:                | Ready        |
| Feature:                   | sdk          |
| target:                    | build_system |
| image profile:             | lsb-sdk      |
| Last Result                | Not Run      |
| Keywords:                  | None         |

# Test Case TC-1794: ADT toolchain could build sudoku-savant project

# Summary:

sudoku-savant could be compiled with ADT toolchain

- 1. Install toolchain tarball and setup cross compile environment
- 2. Download sudoku-savant project, http://downloads.sourceforge.net/project/sudoku-

savant/sudoku-savant/sudoku-savant-1.3/sudoku-savant-1.3.tar.bz2

3. With the cross compile environment, run "./configure \${CONFIGURE\_FLAGS}", "make", "make install DESTDIR=/opt/tmp"

Note: Currently, only i586\_i586, x86-64\_x86-64 and i586\_x0 (x is mips, arm and ppc) toolchain tarballs are covered in testing.

# **Expected Results:**

sudoku-savant could be compiled successfully

| Test Execution Cycle Type: | Weekly       |
|----------------------------|--------------|
| Case Automation Type:      | Manual       |
| Case State:                | Ready        |
| Feature:                   | sdk          |
| target:                    | build_system |
| image profile:             | lsb-sdk      |
| Last Result                | Not Run      |
| Keywords:                  | None         |

# Test Case TC-1795: unfs support for qemu target

# Summary:

Check if unfs works for qemu target

# Steps:

- 1. Prepare a \*rootfs.tar.bz2 image
- 2. Prepare a folder under poky directory as <rootfs-dir>, for example poky/temp
- 3. Run command "runqemu-extract-sdk \*rootfs.tar.bz2 poky/temp"
- 4. Run command "runqemu nfs <kernel> <rootfs-dir>"

# **Expected Results:**

QEMU target should be started with unfs

| Test Execution Cycle Type: | Weekly                                             |
|----------------------------|----------------------------------------------------|
| Case Automation Type:      | Manual                                             |
| Case State:                | Ready                                              |
| Feature:                   | sdk                                                |
| target:                    | qemux86_32, qemux86_64, qemuarm, qemuppc, qemumips |
| image profile:             | sato, sato-sdk, lsb-sdk                            |
| Last Result                | Not Run                                            |
| Keywords:                  | None                                               |

# 1.4 Test Suite: Stress

| Test Case TC-1796: crashme for stre |  |
|-------------------------------------|--|
|                                     |  |

Summary:

# Run crashme in real hardware for stress testing

### Steps:

- 1. Get crashme from http://people.delphiforums.com/gjc/crashme.html
- 2. By following the setup steps on above URL, build crashme in target.
- 3. Run crashme for 24 hours

# **Expected Results:**

target should not crash with the program

| Test Execution Cycle Type: | Fullpass                  |
|----------------------------|---------------------------|
| Case Automation Type:      | Manual                    |
| Case State:                | Ready                     |
| Feature:                   | stress                    |
| target:                    | beagleboard, jasperforest |
| image profile:             | sato-sdk, lsb-sdk         |
| Last Result                | Not Run                   |
| Keywords:                  | None                      |

# Test Case TC-1797: helltest for stress

# Summary:

Run helltest for stress in target

# Steps:

- 1. helltest is stress test suite, which does compiler test for hours
- 2. We download the test suite and run it for 24 hours

# **Expected Results:**

helltest should not make target crash

| Test Execution Cycle Type: | Fullpass     |
|----------------------------|--------------|
| Case Automation Type:      | Manual       |
| Case State:                | Ready        |
| Feature:                   | stress       |
| target:                    | jasperforest |
| image profile:             | lsb-sdk      |
| Last Result                | Not Run      |
| Keywords:                  | None         |

# Test Case TC-1798: Itp for stress

# Summary:

Run Itp stress in real hardware for stress testing

# Steps:

LTP download: http://sourceforge.net/projects/ltp/files/LTP%20Source/ltp-20101031/ltp-full-20101031.bz2/download

build steps: refer to http://ltp.sourceforge.net Run steps: 1. Build LTP with toolchain or in sdk image
2. Copy LTP folder into target, for example, /opt/ltp. Modify script "testscripts/ltpstress.sh", set "lostat=1", "NO\_NETWORK=1"
3. cd testscripts/ && ./ltpstress.sh

The destruction of the strength of the strength of the stre 4. This stress case will run for 24 hours **Expected Results:** Check the result, target should not crash with the program. **Test Execution** Fullpass Cycle Type: Case Automation Manual Type: Case State: Ready Feature: stress target: beagleboard image profile: sato-sdk Last Result Not Run

# 1.5 Test Suite: Power/Performance

None

Keywords:

| Test Case TC-179              | 9: boot time collection                                                       |  |
|-------------------------------|-------------------------------------------------------------------------------|--|
| Summary:                      | Summary:                                                                      |  |
|                               |                                                                               |  |
| To collect boot time          | e of clean installation, from grub to full desktop                            |  |
| Steps:                        |                                                                               |  |
| Reboot testing d stopwatcher: | evice at least 3 times and do not plug anything while collecting boot time by |  |
| #reboot                       |                                                                               |  |
| Expected Results:             |                                                                               |  |
| Provide average bo            | pot time and dmesg log                                                        |  |
| Test Execution Cycle Type:    | Fullpass                                                                      |  |
| Case Automation Type:         | Manual                                                                        |  |
| Case State:                   | Ready                                                                         |  |
| Feature:                      | performance                                                                   |  |
| target:                       | crownbay, sugarbay                                                            |  |
| image profile:                | sato-sdk                                                                      |  |
| Last Result                   | Not Run                                                                       |  |
| Keywords:                     | None                                                                          |  |

| Test Case TC-1800: memory footprint  |                                                                       |  |
|--------------------------------------|-----------------------------------------------------------------------|--|
| Summary:                             | Summary:                                                              |  |
|                                      | 14                                                                    |  |
| collect data of the used/free memory |                                                                       |  |
| Steps:                               |                                                                       |  |
| With default installt                | ion, launch terminal and type 'free' to read the used/free disk space |  |
| Expected Results:                    |                                                                       |  |
| Dravida Ifraal autau                 |                                                                       |  |
| Provide 'free' outpu                 |                                                                       |  |
| Test Execution Cycle Type:           | Fullpass                                                              |  |
| Case Automation Type:                | Manual                                                                |  |
| Case State:                          | Ready                                                                 |  |
| Feature:                             | core                                                                  |  |
| target:                              | crownbay, sugarbay                                                    |  |
| image profile:                       | sato-sdk                                                              |  |
| Last Result                          | Not Run                                                               |  |
| Keywords:                            | None                                                                  |  |

| Test Case TC-1801: powertop log                                                          |                    |  |
|------------------------------------------------------------------------------------------|--------------------|--|
| Summary:                                                                                 | Summary:           |  |
| collect powertop data                                                                    |                    |  |
| Steps:                                                                                   |                    |  |
| Run "powertop -d" and record output     Save the percentage of deepest C state(C3 or C2) |                    |  |
|                                                                                          |                    |  |
| Expected Results:                                                                        |                    |  |
| Provide powertop o                                                                       | output             |  |
| Test Execution Cycle Type:                                                               | Fullpass           |  |
| Case Automation Type:                                                                    | Manual             |  |
| Case State:                                                                              | Ready              |  |
| Feature:                                                                                 | core               |  |
| target:                                                                                  | crownbay, sugarbay |  |
| image profile:                                                                           | sato-sdk           |  |
| Last Result                                                                              | Not Run            |  |
| Keywords:                                                                                | None               |  |

| Test Case TC-1802: Idle power consumption       |  |
|-------------------------------------------------|--|
| Summary:                                        |  |
| Collect idle power consumption of target system |  |
| Steps:                                          |  |

| Use power meter to collect ilde power consumption of target system for 10 minutes |                                                                   |  |  |
|-----------------------------------------------------------------------------------|-------------------------------------------------------------------|--|--|
| 2. Save it and comp                                                               | pare it with old data                                             |  |  |
| Expected Results:                                                                 |                                                                   |  |  |
| There should be no                                                                | There should be no regression between old and new ilde power data |  |  |
| Test Execution Cycle Type:                                                        | Fullpass                                                          |  |  |
| Case Automation Type:                                                             | Manual                                                            |  |  |
| Case State:                                                                       | Ready                                                             |  |  |
| Feature:                                                                          | performance                                                       |  |  |
| target:                                                                           | crownbay, sugarbay                                                |  |  |
| image profile:                                                                    | sato-sdk                                                          |  |  |
| Last Result                                                                       | Not Run                                                           |  |  |

| Test Case TC-1803                                                                              | 3: core build time for sato image                                                                                                    |  |  |
|------------------------------------------------------------------------------------------------|----------------------------------------------------------------------------------------------------|--|--|
| Summary:                                                                                       |                                                                                                    |  |  |
| collect the core buil                                                                          | ld time for sato gemux86 image                                                                                                    |  |  |
|                                                                                                | u line for salo demozoo image                                                                                                    |  |  |
| Steps:                                                                                         |                                                                                                    |  |  |
| CPU: 4-core * 2-thr<br>Memory: 4GB<br>Harddisk: 1TB<br>OS: Ubuntu 10.04 ><br>Kernel: 2.6.32-21 | Harddisk: 1TB  OS: Ubuntu 10.04 x86_64  Kernel: 2.6.32-21  2. Download poky tree and make sure all the source packages have been downloaded |  |  |
| Expected Results:                                                                              | Ç                                                                                                    |  |  |
|                                                                                                |                                                                                                    |  |  |
| There should be no                                                                             | regression for build time                                                                                                    |  |  |
| Test Execution Cycle Type:                                                                     | Fullpass                                                                                                    |  |  |
| Case Automation Type:                                                                          | Manual                                                                                                    |  |  |
| Case State:                                                                                    | Ready                                                                                                    |  |  |
| Feature:                                                                                       | performance                                                                                                    |  |  |
| target:                                                                                        | qemux86_32                                                                                                    |  |  |
| image profile:                                                                                 | sato                                                                                                    |  |  |
| Last Result                                                                                    | Not Run                                                                                                    |  |  |
| Keywords:                                                                                      | None                                                                                                    |  |  |

# 1.6 Test Suite : Graphics

Keywords:

None

```
Test Case TC-1804: Graphics ABAT
Summary:
Yocto on SugarBay should pass Intel graphics ABAT testing
Steps:
1. Download ABAT test suite from internal git repository, git clone
git://tinderbox.sh.intel.com/git/abat
2. Apply following patch to make it work on yocto environment
3. Run "./abat.sh" to run ABAT test
########
diff --git a/glxgears_check.sh b/glxgears_check.sh
index 17622b8..c4d3b97 100755
--- a/glxgears_check.sh
+++ b/glxgears_check.sh
@@ -31,7 +31,7 @@ else
   sleep 6
  XPID=$( ps ax | awk '{print $1, $5}' | grep glxgears | awk '{print $1}')
  XPID=$( ps | awk '{print $1, $5}' | grep glxgears | awk '{print $1}')
  if [ ! -z "$XPID" ]; then
     kill -9 $XPID >/dev/null 2>&1
     echo "glxgears can run, PASS!"
diff --git a/x close.sh b/x close.sh
index e287be1..3429f1a 100755
--- a/x_close.sh
+++ b/x_close.sh
@@ -22,7 +22,7 @@
function close_proc(){
echo "kill process Xorg"
-XPID=$( ps ax | awk '{print $1, $5}' | egrep "X$|Xorg$" | awk '{print $1}')
+XPID=$( ps | awk '{print $1, $6}' | egrep "X$|Xorg$" | awk '{print $1}')
if [ ! -z "$XPID" ]; then
  kill $XPID
  sleep 4
diff --git a/x_start.sh b/x_start.sh
index 9cf6eab..2305796 100755
--- a/x_start.sh
+++ b/x_start.sh
@@ -24,7 +24,7 @@
X ERROR=0
#test whether X has started
-PXID=$(ps ax |awk '{print $1,$5}' |egrep "Xorg$|X$" |grep -v grep | awk '{print $1}')
+PXID=$(ps |awk '{print $1,$6}' |egrep "Xorg$|X$" |grep -v grep | awk '{print $1}')
if [ ! -z "$PXID" ]; then
   echo "[WARNING] Xorg has started!"
   XORG_STATUS="started"
@@ -35,9 +35,11 @@ else
  #start up the x server
   echo "Start up the X server for test in display $DISPLAY....."
  $XORG_DIR/bin/X >/dev/null 2>&1 &
  #$XORG_DIR/bin/X >/dev/null 2>&1 &
   #sleep 8
   #xterm &
   /etc/init.d/xserver-nodm start &
  sleep 8
   xterm &
   XLOG_FILE=/var/log/Xorg.0.log
  [-f $XORG_DIR/var/log/Xorg.0.log] && XLOG_FILE=$XORG_DIR/var/log/Xorg.0.log
@@ -54,7 +56,7 @@ fi
```

X ERROR=1 XPID=\$( ps ax | awk '{print \$1, \$5}' | egrep "X\$|Xorg\$" |grep -v grep| awk '{print \$1}') XPID=\$( ps | awk '{print \$1, \$6}' | egrep "X\$|Xorg\$" |grep -v grep| awk '{print \$1}') if [ -z "\$XPID" ]; then echo "Start up X server FAIL!" echo ######## **Expected Results:** All ABAT test should pass **Test Execution** Weekly Cycle Type: **Case Automation** Manual Type: Case State: Ready Feature: bsp target: e-menlow, blacksand, crownbay, sugarbay sato, sato-sdk image profile: **Last Result Not Run** 

### Test Case TC-1805: openarena - 3D

None

# Summary:

Keywords:

Run opernarena testing and compare the result with upstream graphics result

# Steps:

1. Download and build openarena through phoronix test suite. first download a new phoronix from its website, then download the game in it. The openarena we use is v0.8.5. #####

phoronix-test-suite list-tests

phoronix-test-suite install openarena

####

- 2.Go into the directory of openarena sourcecode folder.
- 3.Find the correct name of Id-linux.so needed by openarena, for example, it should be "/lib64/Id-linux-x86-64.so.2" in the openarena.x86\_64 if you grep it.
- 4.Check if /lib64/ld-linux-x86-64.so.2 exists on system. If not, we need to create a link file linking to the real path of ld-linux in system. For example, on a x86\_64 machine, the commands should be "mkdir /lib64 && In -s /lib/ld-linux-x86-64.so.2 /lib64/ld-linux-x86-64.so.2".
- 5.Modify the path to make sure the openareana can find the correct executable file, openarena.i386 for x86 host and openarena.x86\_64 for x86\_64 host.
- 6. Run the test suite with following command:

vblank\_mode=0 ./openarena +exec pts +set r\_mode -1 +set r\_fullscreen 1 +set r\_customWidth \$VIDEO\_WIDTH +set r\_customHeight \$VIDEO\_HEIGHT

The VIDEO\_WIDTH and VIDEO\_HEIGHT set the game's resolution, you can get current resolution by command "xrandr"

# **Expected Results:**

Compare the result of Yocto with upstream graphics

| Test Execution Cycle Type: | Weekly   |
|----------------------------|----------|
| Case Automation Type:      | Manual   |
| Case State:                | Ready    |
| Feature:                   | bsp      |
| target:                    | sugarbay |

| image profile: | sato, sato-sdk |
|----------------|----------------|
| Last Result    | Not Run        |
| Keywords:      | None           |

# Test Case TC-1806: urbanterror - 3D

### Summary:

Run urbanterror and compare the result of Yocto with upstream graphics

### Steps:

- 1. Download and build: This game also can get through phoronix-test-suite.
- 2.We should modify script urbanterror by setting following options before test: ###

OS\_TYPE=Linux

OS ARCH=`uname -m`

LOG\_FILE=/home/root/log

###

- 3. touch a log file /home/root/log
- 3. Run urbanterror with following command

###

vblank\_mode=0 ./urbanterror +timedemo 1 +set demodone 'quit' +set demoloop1 'demo pts1; set nextdemo vstr demodone' +vstr demoloop1 +set r\_customwidth \$VIDEO\_WIDTH +set r\_customheight \$VIDEO\_HEIGHT ####

# **Expected Results:**

Get the FPS data of Yocto and compare it with upstream graphics

| Test Execution Cycle Type: | Weekly         |
|----------------------------|----------------|
| Case Automation Type:      | Manual         |
| Case State:                | Ready          |
| Feature:                   | bsp            |
| target:                    | sugarbay       |
| image profile:             | sato, sato-sdk |
| Last Result                | Not Run        |
| Keywords:                  | None           |

# Test Case TC-1807: x11perf - 2D

### Summary:

Get fps data of x11per running

# Steps:

- 1. Run "x11perf -aa10text" and "x11perf -rgb10text"
- 2. Get the FPS result and compare it with upstream graphics data on Sandybridge

# **Expected Results:**

There should not be big regression between Yocto and upstream linux

| Test Execution Cycle Type: | Weekly |
|----------------------------|--------|
| Case Automation Type:      | Manual |
| Case State:                | Ready  |

| Feature:       | bsp            |
|----------------|----------------|
| target:        | sugarbay       |
| image profile: | sato, sato-sdk |
| Last Result    | Not Run        |
| Keywords:      | None           |

# 1.7 Test Suite: Mulitimedia

| Test Case TC-1808: libva check (ogg video play)                |                                                         |  |  |
|----------------------------------------------------------------|---------------------------------------------------------|--|--|
| Summary:                                                       | Summary:                                                |  |  |
|                                                                |                                                         |  |  |
| check if libva is inst                                         | alled and used when video player playing ogg video file |  |  |
| Steps:                                                         |                                                         |  |  |
| check if libva is in     copy sample ogg     launch video play | ,                                                       |  |  |
| Expected Results:                                              |                                                         |  |  |
|                                                                |                                                         |  |  |
| ogg file can be play                                           | red without problem when libva is used                  |  |  |
| Test Execution Cycle Type:                                     | Weekly                                                  |  |  |
| Case Automation Type:                                          | Manual                                                  |  |  |
| Case State:                                                    | Ready                                                   |  |  |
| Feature:                                                       | multi-media                                             |  |  |
| target:                                                        | e-menlow, blacksand, crownbay, sugarbay                 |  |  |
| image profile:                                                 | sato-sdk                                                |  |  |
| Last Result                                                    | Not Run                                                 |  |  |
| Keywords:                                                      | None                                                    |  |  |

| Test Case TC-18                                                                  | 09: sound on/off                                                                                                    |
|----------------------------------------------------------------------------------|----------------------------------------------------------------------------------------------------|
| Summary:                                                                         |                                                                                                    |
| check if sound car                                                               | n be turned on/off                                                                                                    |
| Steps:                                                                           |                                                                                                    |
| 3. Run "amixer se<br>4. Run "amixer se<br>5. Run "amixer se<br>6. Run "amixer se | installed t Master on" to turn on audio device t Master 64" to adjust to maxium volumn t Speaker on" to turn on speaker t Speaker 64" to adjust to maxium volumn t Master off" to turn off audio device t Speaker 6f" to turn off speaker |
| Expected Results                                                                 |                                                                                                    |
| Above commands                                                                   | can run without problem                                                                                                    |
| Test Execution                                                                   | Weekly                                                                                                    |

| Cycle Type:           |                                                      |
|-----------------------|------------------------------------------------------|
| Case Automation Type: | Manual                                               |
| Case State:           | Ready                                                |
| Feature:              | multi-media                                          |
| target:               | e-menlow, blacksand, beagleboard, crownbay, sugarbay |
| image profile:        | sato-sdk                                             |
| Last Result           | Not Run                                              |
| Keywords:             | None                                                 |

| Test Case TC-181                    | 0: audio play (mp3)                                                |  |
|-------------------------------------|--------------------------------------------------------------------|--|
| Summary:                            | Summary:                                                           |  |
|                                     |                                                                    |  |
| make sure music p                   | layer cannot play mp3 format file                                  |  |
| Steps:                              |                                                                    |  |
| copy sample mp     launch music pla | 3 file to system<br>eyer and make sure it cannot play the mp3 file |  |
| Expected Results:                   |                                                                    |  |
| mp3 file can not be                 | played                                                             |  |
| Test Execution Cycle Type:          | Weekly                                                             |  |
| Case Automation Type:               | Manual                                                             |  |
| Case State:                         | Ready                                                              |  |
| Feature:                            | multi-media                                                        |  |
| target:                             | e-menlow, blacksand, beagleboard, crownbay, sugarbay               |  |
| image profile:                      | sato-sdk                                                           |  |
| Last Result                         | Not Run                                                            |  |
| Keywords:                           | None                                                               |  |

| Test Case TC-181                     | Test Case TC-1811: audio play (ogg)                  |  |
|--------------------------------------|------------------------------------------------------|--|
| Summary:                             |                                                      |  |
|                                      | and the second of the                                |  |
| 1 7                                  | er can play ogg format file                          |  |
| Steps:                               |                                                      |  |
| copy sample ogg     launch music pla | g file to system<br>eyer can play the ogg file       |  |
| Expected Results:                    |                                                      |  |
| ogg file can be play                 | ved without problem                                  |  |
| Test Execution Cycle Type:           | Weekly                                               |  |
| Case Automation Type:                | Manual                                               |  |
| Case State:                          | Ready                                                |  |
| Feature:                             | multi-media                                          |  |
| target:                              | e-menlow, blacksand, beagleboard, crownbay, sugarbay |  |
| image profile:                       | sato-sdk                                             |  |

| Last Result | Not Run |
|-------------|---------|
| Keywords:   | None    |

| Test Case TC-181           | Test Case TC-1812: audio stop (ogg)                  |  |  |
|----------------------------|------------------------------------------------------|--|--|
| Summary:                   |                                                      |  |  |
|                            |                                                      |  |  |
|                            | er can play ogg format file                          |  |  |
| Steps:                     |                                                      |  |  |
| 3. click "stop" butto      | yer can play the ogg file                            |  |  |
| Expected Results:          |                                                      |  |  |
|                            |                                                      |  |  |
| ogg file can be star       | t/stop without problem                               |  |  |
| Test Execution Cycle Type: | Weekly                                               |  |  |
| Case Automation Type:      | Manual                                               |  |  |
| Case State:                | Ready                                                |  |  |
| Feature:                   | multi-media                                          |  |  |
| target:                    | e-menlow, blacksand, beagleboard, crownbay, sugarbay |  |  |
| image profile:             | sato-sdk                                             |  |  |
| Last Result                | Not Run                                              |  |  |
| Keywords:                  | None                                                 |  |  |

| Test Case TC-181                    | Test Case TC-1813: audio play (wav)                  |  |  |
|-------------------------------------|------------------------------------------------------|--|--|
| Summary:                            |                                                      |  |  |
| check if music play                 | er can play wav format file                          |  |  |
| Steps:                              | Steps:                                               |  |  |
| copy sample wa     launch music pla | v file to system<br>ayer can play the wav file       |  |  |
| Expected Results:                   |                                                      |  |  |
| wav file can be play                | yed without problem                                  |  |  |
| Test Execution Cycle Type:          | Weekly                                               |  |  |
| Case Automation Type:               | Manual                                               |  |  |
| Case State:                         | Ready                                                |  |  |
| Feature:                            | multi-media                                          |  |  |
| target:                             | e-menlow, blacksand, beagleboard, crownbay, sugarbay |  |  |
| image profile:                      | sato-sdk                                             |  |  |
| Last Result                         | Not Run                                              |  |  |
| Keywords:                           | None                                                 |  |  |

# Test Case TC-1814: audio stop (wav) Summary: check if music player can stop playing with wav format file Steps: 1. copy sample wav file to system launch music player can play the wav file dick "stop" button to stop playing click "start" button to resume playing **Expected Results:** wav file can be start/stop without problem Test Execution Weekly Cycle Type: Case Automation Manual Type: Case State: Ready Feature: multi-media target: e-menlow, blacksand, beagleboard, crownbay, sugarbay image profile: sato-sdk Last Result Not Run Keywords: None

| Test Case TC-181                    | Test Case TC-1815: video play (mpeg)                                |  |
|-------------------------------------|---------------------------------------------------------------------|--|
| Summary:                            |                                                                     |  |
|                                     |                                                                     |  |
| make sure video pl                  | ayer cannot play mpeg format file                                   |  |
| Steps:                              |                                                                     |  |
| copy sample mp     launch video pla | eg file to system<br>yer and make sure it cannot play the mpeg file |  |
| Expected Results:                   |                                                                     |  |
| mpeg file cannot be                 | e played                                                            |  |
| Test Execution Cycle Type:          | Weekly                                                              |  |
| Case Automation Type:               | Manual                                                              |  |
| Case State:                         | Ready                                                               |  |
| Feature:                            | multi-media                                                         |  |
| target:                             | e-menlow, blacksand, beagleboard, crownbay, sugarbay                |  |
| image profile:                      | sato-sdk                                                            |  |
| Last Result                         | Not Run                                                             |  |
| Keywords:                           | None                                                                |  |

| Test Case TC-1816: video play (ogg)            |  |
|------------------------------------------------|--|
| Summary:                                       |  |
| check if video player can play ogg format file |  |
| Steps:                                         |  |

| copy sample ogg file to system     launch video player can play the ogg file |                                                      |  |
|------------------------------------------------------------------------------|------------------------------------------------------|--|
| Expected Results:                                                            |                                                      |  |
|                                                                              |                                                      |  |
| ogg file can be play                                                         | red without problem                                  |  |
| Test Execution                                                               | Weekly                                               |  |
| Cycle Type:                                                                  | vveekiy                                              |  |
| Case Automation                                                              | Manual                                               |  |
| Type:                                                                        | Wanda                                                |  |
| Case State:                                                                  | Ready                                                |  |
| Feature:                                                                     | multi-media multi-media                              |  |
| target:                                                                      | e-menlow, blacksand, beagleboard, crownbay, sugarbay |  |
| image profile:                                                               | sato-sdk                                             |  |
| Last Result                                                                  | Not Run                                              |  |
| Keywords:                                                                    | None                                                 |  |

| Test Case TC-1817: video stop (ogg)                                                                                                    |                                                      |  |
|----------------------------------------------------------------------------------------------------|------------------------------------------------------|--|
| Summary:                                                                                                    |                                                      |  |
| check if video player can play ogg format file                                                                                                    |                                                      |  |
| Steps:                                                                                                    |                                                      |  |
| copy sample ogg file to system     launch video player can play the ogg file     click "stop" button to stop playing     click "start" button to resume playing |                                                      |  |
| Expected Results:                                                                                                    |                                                      |  |
| ogg file can be star                                                                                                    | t/stop without problem                               |  |
| Test Execution Cycle Type:                                                                                                    | Weekly                                               |  |
| Case Automation Type:                                                                                                    | Manual                                               |  |
| Case State:                                                                                                    | Ready                                                |  |
| Feature:                                                                                                    | multi-media                                          |  |
| target:                                                                                                    | e-menlow, blacksand, beagleboard, crownbay, sugarbay |  |
| image profile:                                                                                                    | sato-sdk                                             |  |
| Last Result                                                                                                    | Not Run                                              |  |
| Keywords:                                                                                                    | None                                                 |  |

# 1.8 Test Suite : Compliance

| Test Case TC-1818: LTP subset test suite |  |
|------------------------------------------|--|
| Summary:                                 |  |
| LTP subset test suite                    |  |

# Steps: For real hardware, run following component, syscalls fs fsx dio io mm

ipc sched

math

nptl

pty admin\_tools

timers

commands

For QEMU, run following component

syscalls mm

ipc sched

sched math

nptl

pty

admin\_tools

commands

### Run Instructions:

LTP download: http://downloads.sourceforge.net/project/ltp/LTP%20Source/ltp-20110915/ltp-full-20110915.bz2?r=&ts=1325052583&use\_mirror=ncu

build steps: refer to http://ltp.sourceforge.net

# Run steps:

- 1. Build LTP with toolchain or in sdk image
- 2. For QEMU, create the qemu target with "-m 512", which makes some memory stress cases pass. For some issues, we could only set 128M for qemuarm and 256M for qemumips.
- 3. Copy LTP folder into target, for example, /opt/ltp. Modify the default scenario file "scenario\_groups/default", remove test suites not to be tested
- 4. Comment runtests/sched: hackbench, which is not suitable to run in emulators
- 5. Comment creat08 in runtest/syscalls, oom01, oom02, oom03, oom04 in runtest/mm, which consume lots of memory
- 6. Prepare a tmp folder under your ltp folder, for example, create a tmp folder under your ltp folder, like /opt/ltp/tmp
- 7. ./runltp -p -l result-M2-20101218.log -C result-M2-20101218.fail -d /opt/ltp/tmp &> result-M2-20101218.fulllog

(assume you mount your LTP disk at /opt and create your own tmp dir at /opt/ltp/tmp)

# **Expected Results:**

Check the result on wiki, https://wiki.yoctoproject.org/wiki/LTP\_result, there should be no regression failure met.

| Test Execution Cycle Type: | Fullpass                                                                                     |
|----------------------------|----------------------------------------------------------------------------------------------|
| Case Automation Type:      | Semi-Auto                                                                                    |
| Case State:                | Ready                                                                                        |
| Feature:                   | core                                                                                         |
| target:                    | qemuarm, qemuppc, qemumips, blacksand, beagleboard, mpc8315e-rdb, routerstationpro, sugarbay |
| image profile:             | sato-sdk, lsb-sdk                                                                            |
| Last Result                | Not Run                                                                                      |

### Test Case TC-1819: POSIX subset test suite

### Summary:

Run subset test suite of POSIX test suite

### Steps:

- 1. Get latest LTP sourcecode, download location
- is http://sourceforge.net/projects/ltp/files/LTP%20Source/.
- 2. Go into the folder of LTP, and posix\_testsuite is under testcases/open\_posix\_testsuite/
- 3. Run connmand: make generate-makefiles
- 4. Run connmand: make conformance-all
- 5. Run connmand: make conformance-test (this step may )
- 6. Run connmand: make tools-all
- 7. Run connmand: sh posix.sh &> posix.log, posix.sh as below:

### 

### #!/bin/sh

- ./bin/run-posix-option-group-test.sh AIO
- ./bin/run-posix-option-group-test.sh MEM
- ./bin/run-posix-option-group-test.sh MSG
- ./bin/run-posix-option-group-test.sh SEM
- /bin/run-posix-option-group-test.sh SIG
- ./bin/run-posix-option-group-test.sh THR
- ./bin/run-posix-option-group-test.sh TMR
- ./bin/run-posix-option-group-test.sh TPS
- ################
- 8. Check the posix.log after testing is finished

# **Expected Results:**

Compare the test result on wiki, https://wiki.yoctoproject.org/wiki/Posix\_result, there should be no more regression failures met.

| Test Execution Cycle Type: | Fullpass                                                                                     |  |
|----------------------------|----------------------------------------------------------------------------------------------|--|
| Case Automation Type:      | Semi-Auto                                                                                    |  |
| Case State:                | Ready                                                                                        |  |
| Feature:                   | core                                                                                         |  |
| target:                    | qemuarm, qemuppc, qemumips, blacksand, beagleboard, mpc8315e-rdb, routerstationpro, sugarbay |  |
| image profile:             | sato-sdk, lsb-sdk                                                                            |  |
| Last Result                | Not Run                                                                                      |  |
| Keywords:                  | None                                                                                         |  |

### Test Case TC-1820: LSB subset test suite

# Summary:

Run LSB subset test suite in target

- 1. Get LSB image and start the image(if it is QEMU) with option "-m 512M"
- 2. Get the LSB test suite or run script creat-lsb-image under poky source directory "scripts/creat-lsb-image"
- 3. Setup environment for lsb image in target with script LSB\_Setup.sh, it could be found under poky

source directory "/meta/recipes-extended/lsb/lsbsetup/LSB\_Setup.sh" 4. Select LSB test items in LSB web interface and run them **Expected Results:** Check the result on wiki, https://wiki.pokylinux.org/wiki/index.php?title=LSB\_result&action=edit&redlink=1. No regression failures should be met. **Test Execution Fullpass** Cycle Type: Case Automation Manual Type: Case State: Ready Feature: core target: blacksand, mpc8315e-rdb, sugarbay image profile: Isb-sdk Last Result **Not Run** Keywords: None

# 1.9 Test Suite: Core Build System

# Test Case TC-1828: Init scripts

# Summary:

Provide an image/recipe skeleton as a canonical example. Check if can be built and run correctly

### Steps:

- 1. Build image from poky source, check if skeleton script and skeleton-test can be built into the image
- a. download poky source
- b. modify the line IMAGE\_FEATURES += "apps-console-core \${SATO\_IMAGE\_FEATURES}" to IMAGE\_FEATURES += "apps-console-core \${SATO\_IMAGE\_FEATURES}} service" in meta/recipes-sato/images/core-image-sato.bb (for sato image) or core-image-sato-sdk.bb (for sato-sdk image)
- c. \$ source oe-init-build-env
- add line "<POKY\_BASE>/meta-skeleton \" to conf/bblayer.conf
- d. build the image
- e. boot up the image, check the skeleton and skeleton-test should be in right place /etc/init.d/skeleton

/usr/sbin/skeleton-test

2. Verify the basic function of skeleton. Check if skeleton script can start/stop the skeleton-test daemon.

# **Expected Results:**

Init scripts can be built and run correctly

| Test Execution Cycle Type: | Fullpass |  |
|----------------------------|----------|--|
| Case Automation Type:      | Manual   |  |
| Case State:                | Ready    |  |
| Feature:                   | poky     |  |

| target:        | build_system |
|----------------|--------------|
| image profile: |              |
| Last Result    | Not Run      |
| Keywords:      | None         |

### Test Case TC-1830: Share gcc work directories

### Summary:

This feature make gcc use the shared source directory during the different building. Check if this feature can work for gcc 4.5.1 and gcc 4.6.0.

### Steps:

- 1. Download the poky source and set build environment.
- 2. For gcc 4.5.1, add 2 lines to conf/local.conf:

GCCVERSION ?= "4.5.1"

SDKGCCVERSION ?= "4.5.1"

For gcc 4.6.1, there is no need to add these 2 lines to conf/local.conf

3. Run bitbake command as below:

bitbake gcc-cross

bitbake gcc-cross gcc-cross-initial gcc-cross-intermediate -c clean

bitbake gcc-crosssdk

bitbake gcc-runtime

bitbake libgcc

bitbake gcc-cross-canadian-arm (for arm arch)

bitbake gcc-cross-canadian-powerpc (for ppc arch)

bitbake gcc-cross-canadian-mips (for mips arch)

4. Run "bitbake core-image-minimal", "bitbake core-image-sato", "bitbake core-image-sato-sdk" to build images. Verify the basic function of the images.

# **Expected Results:**

After step3, you can check the tmp/work-shared/gcc-4.6.0 or tmp/work-shared/gcc-4.5.1 should in the build directory. Check the time of build process and the disk space usage of tmp/work-shared/gcc-version sub-directory.

The images should be built and can work correctly.

| Test Execution Cycle Type: | Fullpass     |
|----------------------------|--------------|
| Case Automation Type:      | Manual       |
| Case State:                | Ready        |
| Feature:                   | poky         |
| target:                    | build_system |
| image profile:             |              |
| Last Result                | Not Run      |
| Keywords:                  | None         |

# Test Case TC-1831: ccache as native tool

# Summary:

ccache - a fast C/C++ compiler cache.

1. Make sure the native ccache is not installed on local machine and compile 'less' bbfile without native ccache support.

bitbake ccache-native -c clean

bitbake less -c clean

bitbake less -c compile

Check the compile log under .../tmp/work/mips-poky-linux/less-443-r0/temp/log.do\_compile

2. Build native tool 'ccache'

bitbake ccache-native

Check the ccache-native installed location ..tmp/sysroots/x86\_64-linux/usr/bin/ccache

3. Compile less bbfile again with native ccache support

bitbake less -c clean

bitbake less -c compile

Check the compile with ccache log under .../tmp/work/mips-poky-linux/less-443-r0/temp/log.do\_compile. The native ccache should be used when compiled.

### **Expected Results:**

The ccache-native should be built successfully and be installed to the correct location. The ccache-navive will be used when compile file.

| Test Execution Cycle Type: | Fullpass     |
|----------------------------|--------------|
| Case Automation Type:      | Manual       |
| Case State:                | Ready        |
| Feature:                   | poky         |
| target:                    | build_system |
| image profile:             |              |
| Last Result                | Not Run      |
| Keywords:                  | None         |

# Test Case TC-1832: PAM support

Summary:

Check the Yocto should support PAM (Pluggable Authentication Module)

### Steps:

- 1. Build a sato-sdk image from poky source with PAM support by following the wiki: https://wiki.yoctoproject.org/wiki/PAM\_Integration
- 2. Refer to https://wiki.yoctoproject.org/wiki/PAM\_Integration , check the commands 'dropbear', 'login', 'passwd', 'useradd', 'su' can work correctly with PAM support and verify the function of PAM.

### **Expected Results:**

The commands which have PAM support should run correctly and the function of PAM should work without problems.

| Test Execution Cycle Type: | Fullpass     |
|----------------------------|--------------|
| Case Automation Type:      | Manual       |
| Case State:                | Ready        |
| Feature:                   | poky         |
| target:                    | build_system |
| image profile:             |              |
| Last Result                | Not Run      |
| Keywords:                  | None         |

### Test Case TC-1853: Gtk+ Over DirectFB

Summary:

Check if the gtk-directfb image can be built out and gtk-demo can run

### Steps:

- 1. Download poky source and prepare the build environment
- 2. Set MACHINE to gemuarm in conf/local.conf
- 3. Remove "x11" from DISTRO\_FEATURES in meta/conf/distro/include/default-distrovars.inc, use "qtk-directfb" instead of it:

DISTRO\_FEATURES ?= "alsa argp bluetooth ext2 irda largefile pcmcia usbgadget usbhost wifi xattr nfs zeroconf pci 3g gtk-directfb \${DISTRO\_FEATURES\_LIBC}"

- 4. Run "bitbake core-image-gtk-directfb" to build a gtk-directfb image
- 5. Boot up the gtk-directfb image and run "gtk-demo" command.

### **Expected Results:**

The gtk-directfb image can be built out and the "gtk-demo" command can run without problems.

| Test Execution Cycle Type: | Fullpass     |
|----------------------------|--------------|
| Case Automation Type:      | Manual       |
| Case State:                | Ready        |
| Feature:                   | poky         |
| target:                    | build_system |
| image profile:             |              |
| Last Result                | Not Run      |
| Keywords:                  | None         |

# Test Case TC-1854: bitbake-runtask

# Summary:

Check if bitbake-runtask command could work.

### Steps:

- 1. Download poky source and prepare the build environment.
- 2. Run "bitbake-runtask" command to build some packages. For example, run the following commands:
  - "bitbake-runtask man\_1.6f do\_fetch"
  - "bitbake-runtask man 1.6f do unpack"
  - "bitbake-runtask man\_1.6f do\_patch"
  - "bitbake-runtask man\_1.6f do\_configure"
  - "bitbake-runtask man\_1.6f do\_compile'
  - "bitbake-runtask man\_1.6f do\_install"
  - "bitbake-runtask man\_1.6f do\_populate\_lic"
  - "bitbake-runtask man\_1.6f do\_populate\_sysroot"
- 3. Check the return value of each command by using "echo \$?" and check the log file in work directory.

### **Expected Results:**

The return value of each command should be "0" and no error message in log file.

| Test Execution Cycle Type: | Fullpass     |
|----------------------------|--------------|
| Case Automation Type:      | Manual       |
| Case State:                | Ready        |
| Feature:                   | poky         |
| target:                    | build_system |

| image profile: |         |
|----------------|---------|
| Last Result    | Not Run |
| Keywords:      | None    |

# Test Case TC-1855: autoconf-nativesdk and automake-nativesdk support

### Summary:

Check if toolchain support autoconf-nativesdk and automake-nativesdk.

### Steps:

- 1. Install toolchain tarball and setup cross compile environment.
- Check if there are "autoconf" and "automake" commands in toolchain tarball. Check if there is a option "--with-libtool-sysroot" in \${CONFIGURE\_FLAGS}.
   Download iptables project. There is a macro "AM\_PROG\_LIBTOOL" in configure.ac. With the
- 3. Download iptables project. There is a macro "AM\_PROG\_LIBTOOL" in configure.ac. With the cross compile environment, run "autoreconf", "./configure \${CONFIGURE\_FLAGS}", "make", "make install DESTDIR=/opt/tmp"

# **Expected Results:**

The "autoconf" and "automake" commands should be contained in meta-toolchain. When running "./configure \${CONFIGURE\_FLAGS}", there is no warning message like: "WARNING: unrecognized options: --with-libtool-sysroot"

| Test Execution Cycle Type: | Fullpass     |
|----------------------------|--------------|
| Case Automation Type:      | Manual       |
| Case State:                | Ready        |
| Feature:                   | sdk          |
| target:                    | build_system |
| image profile:             |              |
| Last Result                | Not Run      |
| Keywords:                  | None         |

# Test Case TC-1874: Archive work directory

### Summary:

Archives up the work directories at the end of each build

# Steps:

- 1. Download poky source and prepare the build environment
- 2. Set "inhert archive" to meta/recipes-extended/man/man\_1.6f.bb Run "bitbake man" to build man package.
- 3. Set "inhert archive" to /meta/classes/base.bbclass Run "bitbake core-image-sato" to build image.

# **Expected Results:**

After step 2, the source tarball for man should be in "\$TMPDIR/archives/\${MULTIMACH\_TARGET\_SYS}/" After setp 3, the source tarball for all package should be in "\$TMPDIR/archives/\${MULTIMACH\_TARGET\_SYS}/"

| Test Execution Cycle Type: | Fullpass |
|----------------------------|----------|
| Case Automation Type:      | Manual   |
| Case State:                | Ready    |
| Feature:                   | poky     |

| Last Result | Not Run |
|-------------|---------|
| Keywords:   | None    |

### Test Case TC-1876: Disk space monitoring

### Summary:

Monitor disk availability and warn the user if it is running low

### Steps:

- 1. Download the source and set build environment.
- 2. Add the following lines to conf/local.conf:
- # Set the directories to monitor for disk usage
- BB\_DISKMON\_DIRS = "\${TMPDIR} \${DL\_DIR} \${SSTATE\_DIR}"
- # Set the minimum amount of disk space to warn
- BB\_DISKMON\_MINSPACE = "1GB"
- # Set the minimum inodes of disk space to warn
- BB\_DISKMON\_MININODES = "20M"
- # Set the monitor frequency
- BB\_DISKMON\_INTERVAL = "60s"
- 3. Run "bitbake core-image-sato" to build a image.

### **Expected Results:**

Running "df -h " or "df -i" to check the free space or free inodes of the disk. When the free disk space or free inodes less than the setting values, a warning message will be printed every "BB\_DISKMON\_INTERVAL" time. The warning format is similar to: "WARNING: the space of /buildarea/test/downloads is running low (1GB left)".

Press "Ctrl + C" to terminate the build process and the warning printing should also be stopped.

| Test Execution Cycle Type: | Fullpass |
|----------------------------|----------|
| Case Automation Type:      | Manual   |
| Case State:                | Ready    |
| Feature:                   | poky     |
| Last Result                | Not Run  |
| Keywords:                  | None     |

# Test Case TC-1877: Incremental image generation

# Summary:

When modify a package, there is no need to reconstruct the image from scratch, but instead simply use the packaging infrastructure and incrementally update it based on the "package".

### Steps:

- 1. Download poky source and prepare the build environment
- 2. Add the following line to conf/local.conf: INC\_IMAGE\_GEN = "1"
- 3. Run "bitbake core-image-sato" to build a image and check the log.do\_rootfs.
- 4. Remove \${SATO\_IMAGE\_FEATURES} in meta/recipes-sato/images/core-image-sato.bb. Rerun command "bitbake core-image-sato" and check the log.do\_rootfs.
- 5. Add \${SATO\_IMAGE\_FEATURES} in meta/recipes-sato/images/core-image-sato.bb. Re-run command "bitbake core-image-sato" and check the log.do\_rootfs.
- 6. Run "bitbake bzip2 -cclean", "rm -f sstate-cache/sstate-bzip2-\*", Re-run command "bitbake core-image-sato" and check the log.do\_rootfs.

### **Expected Results:**

For steps 4,5,6, the log.do\_rootfs will show that the rootfs is not reconstruct when some packages

| changed. Only the modified packages will be added/removed. |          |
|------------------------------------------------------------|----------|
| Test Execution Cycle Type:                                 | Fullpass |
| Case Automation Type:                                      | Manual   |
| Case State:                                                | Ready    |
| Feature:                                                   | poky     |
| Last Result                                                | Not Run  |
| Keywords:                                                  | None     |

# Test Case TC-1878: Export source package from work

### Summary:

Export the patches sources in a tarball or package format to assist in license compliance by the end user.

### Steps:

- 1. Download poky source and prepare the build environment
- 2. Set "inherit tar\_archive" to meta/classes/package\_rpm.bbclass 3. Set "ARCHIVE\_TYPE ?= "SRPM"" to conf/local.conf Run "bitbake core-image-sato -c copysources"
- 4. Modify the "ARCHIVE\_TYPE ?= "SRPM"" to "ARCHIVE\_TYPE ?= "TARGZ"" in conf/local.conf Run "bitbake core-image-sato -c copysources"
- 5. Set "inherit tar\_archive" to a package.bb file, for example, zlib: Add "inherit tar\_archive" to meta/recipes-core/zlib/zlib\_1.2.5.bb Run "bitbake zlib"

# **Expected Results:**

After step 3, the source rpm for all packages should be in "\${DEPLOY\_DIR}/sources" After step 4, the source tarballs for all package should be in "\${DEPLOY\_DIR}/sources" After step 5, the source tarball for zlib should be in "build/tmp/work/i586-poky-linux/zlib-1.2.5r3/deploy-srpm/i586/", for qemux86 as an example.

| Test Execution Cycle Type: | Fullpass |
|----------------------------|----------|
| Case Automation Type:      | Manual   |
| Case State:                | Ready    |
| Feature:                   | poky     |
| Last Result                | Not Run  |
| Keywords:                  | None     |

### Test Case TC-1717: hob launch against self-hosted-image with QEMU

### Summary:

check if self-hosted-image could launch hob with QEMU

### Steps:

- 1. Get poky source code and prepare the build environment
- 2. Set MACHINE to gemux86-64 and run "bitbake self-hosted-image"
- 3. After build is finished, start QEMU and setup poky build environment in the QEMU
- 4. Launch hob in QEMU

# **Expected Results:**

hob could be launched against self-hosted-image with QEMU

| Test Execution Cycle Type: | Fullpass |
|----------------------------|----------|
| Case Automation Type:      | Manual   |
| Case State:                | Ready    |
| Feature:                   | poky     |
| Last Result                | Not Run  |
| Keywords:                  | None     |

### Test Case TC-1821: lib64 sato image build - qemux86-64/ipk

### Summary:

lib64 sato image should be built out with multilib support

### Steps:

- 1. Prepare poky build environment
- 2. by following https://wiki.pokylinux.org/wiki/Multilib, set local.conf to enable multilib build and set MACHINE to qemux86-64 as following: ######

MACHINE = "qemux86-64"

require conf/multilib.conf

MULTILIBS = "multilib:lib64"

DEFAULTTUNE\_virtclass-multilib-lib64 = "x86-64"

#####

- 3. with ipk set for package format, build lib64 core-sato image
- 4. after build finished, start up the image and check if all app are 64-bit, kernel with 64-bit

### **Expected Results:**

lib64 sato-sdk image should be built out with multilib support

| Test Execution Cycle Type: | Fullpass     |
|----------------------------|--------------|
| Case Automation Type:      | Manual       |
| Case State:                | Ready        |
| Feature:                   | poky         |
| target:                    | build_system |
| image profile:             |              |
| Last Result                | Not Run      |
| Keywords:                  | None         |

### Test Case TC-1822: lib64 sato image build - qemux86-64

### Summary:

lib64 sato image should be built out with multilib support

# Steps:

- 1. Prepare poky build environment
- 2. by following https://wiki.pokylinux.org/wiki/Multilib, set local.conf to enable multilib build and set MACHINE to qemux86-64 as following:

MACHINE = "qemux86-64"

require conf/multilib.conf

MULTILIBS = "multilib:lib64"

DEFAULTTUNE\_virtclass-multilib-lib64 = "x86-64"

#####

| <ol> <li>with rpm set for package format, build lib64 core-sato image</li> <li>after build finished, start up the image and check if all app are 64-bit, kernel with 64-bit</li> </ol> |              |  |
|----------------------------------------------------------------------------------------------------|--------------|--|
| Expected Results:                                                                                                    |              |  |
| lib64 sato-sdk image should be built out with multilib support                                                                                                    |              |  |
| Test Execution Cycle Type:                                                                                                    | Fullpass     |  |
| Case Automation Type:                                                                                                    | Manual       |  |
| Case State:                                                                                                    | Ready        |  |
| Feature:                                                                                                    | poky         |  |
| target:                                                                                                    | build_system |  |
| image profile:                                                                                                    |              |  |
| Last Result                                                                                                    | Not Run      |  |
| Keywords:                                                                                                    | None         |  |

# Test Case TC-1823: lib64 sato image build - qemux86

### Summary:

lib64 sato image should be built out with multilib support

### Steps:

- 1. Prepare poky build environment
- 2. by following https://wiki.pokylinux.org/wiki/Multilib, set local.conf to enable multilib build and set MACHINE to qemux86 as following: #####

MACHINE = "qemux86"

require conf/multilib.conf

MULTILIBS = "multilib:lib64" DEFAULTTUNE\_virtclass-multilib-lib64 = "x86-64"

- 3. with rpm set for package format, build lib64 core-sato image
- 4. after build finished, start up the image and check if all app are 64-bit, kernel with 32-bit

# **Expected Results:**

lib64 sato-sdk image should be built out with multilib support

| Test Execution Cycle Type: | Fullpass     |
|----------------------------|--------------|
| Case Automation Type:      | Manual       |
| Case State:                | Ready        |
| Feature:                   | poky         |
| target:                    | build_system |
| image profile:             |              |
| Last Result                | Not Run      |
| Keywords:                  | None         |

# Test Case TC-1718: bitbake fetch against self-hosted-image with QEMU

# Summary:

check if bitbake fetch could work against self-hosted-image with QEMU

- 1. Get poky source code and prepare the build environment
- 2. Set MACHINE to qemux86-64 and run "bitbake self-hosted-image"
- 3. After build is finished, start QEMU and setup poky build environment in the QEMU, setup the correct proxy for git,wget
- 4. run "bitbake man -c fetch", "bitbake oprofileui -c fetch" and check if these packages could be downloaded

### **Expected Results:**

bitbake fetch could work against self-hosted-image with QEMU

| Test Execution Cycle Type: | Fullpass |
|----------------------------|----------|
| Case Automation Type:      | Manual   |
| Case State:                | Ready    |
| Feature:                   | poky     |
| Last Result                | Not Run  |
| Keywords:                  | None     |

# Test Case TC-1824: lib32 sato image build - qemux86-64

### Summary:

lib32 sato image should be built out with multilib support

### Steps:

- 1. Prepare poky build environment
- 2. by following https://wiki.pokylinux.org/wiki/Multilib, set local.conf to enable multilib build and set MACHINE to qemux86-64 as following: #####

MACHINE = "qemux86-64"

require conf/multilib.conf

MULTILIBS = "multilib:lib32"

DEFAULTTUNE\_virtclass-multilib-lib32 = "x86"

#####

- 3. with rpm set for package format, build lib32 core-sato image
- 4. after build finished, start up the image and the kernel should not be able to boot up

# **Expected Results:**

lib32 sato-sdk image should be built out with multilib support

| Test Execution Cycle Type: | Fullpass     |
|----------------------------|--------------|
| Case Automation Type:      | Manual       |
| Case State:                | Ready        |
| Feature:                   | poky         |
| target:                    | build_system |
| image profile:             |              |
| Last Result                | Not Run      |
| Keywords:                  | None         |

# Test Case TC-1716: minimal build with self-hosted-image with QEMU

# Summary:

check if self-hosted-image could pass minimal build with QEMU

### Steps:

- 1. Get poky source code and prepare the build environment
- 2. Set MACHINE to qemux86-64 and run "bitbake self-hosted-image"
- 3. After build is finished, start QEMU and setup poky build environment in the QEMU
- 4. Build a minimal image in the QEMU

### **Expected Results:**

self-hosted-image could pass minimal build with QEMU

| Test Execution Cycle Type: | Fullpass |
|----------------------------|----------|
| Case Automation Type:      | Manual   |
| Case State:                | Ready    |
| Feature:                   | poky     |
| Last Result                | Not Run  |
| Keywords:                  | None     |

# Test Case TC-1825: lib32 sato image build - qemux86

### Summary:

lib32 sato image should be built out with multilib support

### Steps:

- 1. Prepare poky build environment
- 2. by following https://wiki.pokylinux.org/wiki/Multilib, set local.conf to enable multilib build and set MACHINE to qemux86 as following:

# #####

MACHINE = "qemux86"

require conf/multilib.conf

MULTILIBS = "multilib:lib32"

DEFAULTTUNE\_virtclass-multilib-lib32 = "x86"

### #####

- 3. with rpm set for package format, build lib32 core-sato image
- 4. after build finished, start up the image and check if all app are 32-bit, kernel with 32-bit

# **Expected Results:**

lib32 sato-sdk image should be built out with multilib support

| Test Execution Cycle Type: | Fullpass     |
|----------------------------|--------------|
| Case Automation Type:      | Manual       |
| Case State:                | Ready        |
| Feature:                   | poky         |
| target:                    | build_system |
| image profile:             |              |
| Last Result                | Not Run      |
| Keywords:                  | None         |

# Test Case TC-1826: lib32 connman-gnome built for qemux86-64 - rpm

### Summary:

build lib32 connman-gnome and include it in gemux86-64 image

### Steps:

- 1. Prepare poky build environment
- 2. by following https://wiki.pokylinux.org/wiki/Multilib, set local.conf to enable multilib build and set MACHINE to qemux86-64 as following:

#####

MACHINE = "qemux86-64"

require conf/multilib.conf

MULTILIBS = "multilib:lib32"

DEFAULTTUNE virtclass-multilib-lib32 = "x86"

IMAGE\_INSTALL\_append = "lib32-connman-gnome"

#####

- 3. with rpm set for package format, build lib64 core-sato image
- 4. after build finished, start up the image and check if connman and related packages(like libc) are 32-bit

### **Expected Results:**

user could build lib32 connman-gnome and include it in qemux86-64 image

| Test Execution Cycle Type: | Fullpass |
|----------------------------|----------|
| Case Automation Type:      | Manual   |
| Case State:                | Ready    |
| Feature:                   | core     |
| target:                    |          |
| image profile:             |          |
| Last Result                | Not Run  |
| Keywords:                  | None     |

### Test Case TC-1827: lib32 connman-gnome built for gemux86-64 - ipk

### Summary:

build lib32 connman-gnome and include it in qemux86-64 image

# Steps:

- 1. Prepare poky build environment
- 2. by following https://wiki.pokylinux.org/wiki/Multilib, set local.conf to enable multilib build and set MACHINE to qemux86-64 as following:

#####

MACHINE = "qemux86-64"

require conf/multilib.conf

MULTILIBS = "multilib:lib32"

DEFAULTTUNE\_virtclass-multilib-lib32 = "x86"

IMAGE\_INSTALL\_append = "lib32-connman-gnome"

#####

- 3. with ipk set for package format, build lib64 core-sato image
- 4. after build finished, start up the image and check if connman and related packages(like libc) are 32-bit

# Expected Results:

user could build lib32 connman-gnome and include it in qemux86-64 image

| Test Execution Cycle Type: | Fullpass |
|----------------------------|----------|
| Case Automation Type:      | Manual   |
| Case State:                | Ready    |
| Feature:                   | core     |
| target:                    |          |

| image profile: |         |
|----------------|---------|
| Last Result    | Not Run |
| Keywords:      | None    |

| Test Case TC-1833                                            | Test Case TC-1833: kernel interactive targets       |  |  |
|--------------------------------------------------------------|-----------------------------------------------------|--|--|
| Summary:                                                     |                                                     |  |  |
|                                                              |                                                     |  |  |
| Check if yocto can                                           | support kernel interactive target build             |  |  |
| Steps:                                                       |                                                     |  |  |
|                                                              |                                                     |  |  |
| 1. download yocto                                            |                                                     |  |  |
| <ol><li>prepare yocto bu</li><li>Run "bitbake linu</li></ol> | iid environment<br>ix-yocto -c menuconfig"          |  |  |
|                                                              | ash terminal pop up and menuconfig can be triggered |  |  |
| Expected Results:                                            |                                                     |  |  |
|                                                              |                                                     |  |  |
| menuconfig for kerr                                          | nel can be triggered with yocto build command       |  |  |
| Test Execution                                               | Fullpass                                            |  |  |
| Cycle Type:                                                  | •                                                   |  |  |
| Case Automation Type:                                        | Manual                                              |  |  |
| Case State:                                                  | Ready                                               |  |  |
| Feature:                                                     | poky                                                |  |  |
| target:                                                      | build_system                                        |  |  |
| image profile:                                               |                                                     |  |  |
| Last Result                                                  | Not Run                                             |  |  |
| Keywords:                                                    | None                                                |  |  |

### Test Case TC-1834: KVM enabled with qemu Summary: qemu can be started with KVM enabled Steps: 1. build a kernel with KVM enabled 2. Start qemu with option "kvm" with runqemu 3. Check if qemu starts up and if kvm\_intel is used 4. If kvm\_intel is not used when starting qemu, it will shows 0 in "Used by" column when you run "Ismod | grep kvm\_intel" **Expected Results:** KVM enabled with qemu **Test Execution** Fullpass Cycle Type: Case Automation Manual Type: Case State: Ready Feature: poky build\_system target: image profile: Last Result Not Run Keywords: None

### Test Case TC-1835: non-GPLv3 build check Summary: Check if non-GPLv3 build could pass and it does not has any GPLv3 packages installed Steps: 1. Set following sentences in local.conf to GPLv3 INCOMPATIBLE\_LICENSE = "GPLv3" ##### 2. Build core-image-minimal and core-image-basic 3. Start up target after build is finished 4. Run following script to check if any GPLv3 packages installed, some packages are GPLv3 exception, like libgcc1, libstdc++ and less. #################### #!/bin/sh temp=`mktemp` rpm -qa > \$temp ret=0 for i in `cat \$temp` rpm -qi \$i | grep License | grep -i gplv3 > /dev/null 2>&1 if [ \$? -eq 0 ]; then license=`rpm -qi \$i | grep License | awk -F"License:" '{print \$2}'` echo "package \$i has inconsistent license: \$license" fi done rm -rf \$temp exit \$ret **Expected Results:** non-GPLv3 build pass and no GPLv3 packages installed in the image **Test Execution Fullpass** Cycle Type: Case Automation Manual Type: Case State: Ready Feature: poky target: build\_system image profile: Last Result Not Run Keywords: None

| Test Case TC-1836: yocto build in Fedora 15 |  |
|---------------------------------------------|--|
| Summary:                                    |  |
| Build latest yocto in x86_64 Fedora 15 host |  |
| Steps:                                      |  |

| By following the yocto handbook, download latest yocto source     Build core-image-minimal on Fedora 15 |                   |  |
|----------------------------------------------------------------------------------------------------|-------------------|--|
| Expected Results:                                                                                       |                   |  |
| Yocto build should                                                                                      | pass on Fedora 15 |  |
| Test Execution Cycle Type:                                                                              | Fullpass          |  |
| Case Automation Type:                                                                                   | Manual            |  |
| Case State:                                                                                             | Ready             |  |
| Feature:                                                                                                | poky              |  |
| target:                                                                                                 | build_system      |  |
| image profile:                                                                                          |                   |  |
| Last Result                                                                                             | Not Run           |  |
| Keywords:                                                                                               | None              |  |

| Test Case TC-1837: yocto build in OpenSuse 11.4                                                             |                   |  |  |
|----------------------------------------------------------------------------------------------------|-------------------|--|--|
| Summary:                                                                                                    |                   |  |  |
|                                                                                                    |                   |  |  |
| Build latest yocto in x86_64 OpenSuse 11.4                                                                  |                   |  |  |
| Steps:                                                                                                    |                   |  |  |
| By following the yocto handbook, download latest yocto source     Build core-image-minimal on OpenSuse 11.4 |                   |  |  |
| Expected Results:                                                                                           | Expected Results: |  |  |
| Build should pass on OpenSuse 11.3                                                                          |                   |  |  |
| Test Execution Cycle Type:                                                                                  | Fullpass          |  |  |
| Case Automation Type:                                                                                       | Manual            |  |  |
| Case State:                                                                                                 | Ready             |  |  |
| Feature:                                                                                                    | poky              |  |  |
| target:                                                                                                    | build_system      |  |  |
| image profile:                                                                                              |                   |  |  |
| Last Result                                                                                                 | Not Run           |  |  |
| Keywords:                                                                                                   | None              |  |  |

| Test Case TC-183      | 8: yocto build in Ubuntu 11.04               |
|-----------------------|----------------------------------------------|
| Summary:              |                                              |
| B 3111 4 4 4 4 4      | 22 24 11                                     |
| Build latest yocto in | n x86_64 Ubuntu 11.04                        |
| Steps:                |                                              |
|                       |                                              |
| 1 By following the    | yocto handbook, download latest yocto source |
|                       | e-minimal on Utuntu 11.04                    |
| 9                     | , million of ordina 11101                    |
| Expected Results:     |                                              |
|                       |                                              |
|                       |                                              |
| Yocto build should    | pass on Utuntu 10.04                         |

| Cycle Type:           |              |
|-----------------------|--------------|
| Case Automation Type: | Manual       |
| Case State:           | Ready        |
| Feature:              | poky         |
| target:               | build_system |
| image profile:        |              |
| Last Result           | Not Run      |
| Keywords:             | None         |

### Test Case TC-1839: yocto build in KVM Summary: Build yocto in KVM should work Steps: 1. Setup a VM environment with KVM enabled, for example, RHEL6 2. Prepare a VM for yocto build testing, for example, OpenSuse 11.3 3. By following the yocto handbook, download latest yocto source into the VM 4. Build core-image-minimal in the VM **Expected Results:** Yocto build in VM should work same as in real host Test Execution **Fullpass** Cycle Type: **Case Automation** Manual Type: Case State: Ready Feature: poky target: build\_system image profile: **Not Run** Last Result

### Test Case TC-1840: sstate work on local host

None

### Summary:

Keywords:

Check if sstate could work with local cache

### Steps:

- 1. Follow the wiki steps to setup a sstate cache on local machine, https://wiki.yoctoproject.org/wiki/Enable\_sstate\_cache
- 2. Prepare another yocto source directory and set the SSTATE\_DIR the cache you setup in step 1)
- 3. Run poky build, for example, "bitbake core-image-minimal". You should note following things if sstate works:

### ########

NOTE: Preparing runqueue

NOTE: Executing SetScene Tasks

NOTE: Running setscene task 118 of 155 (virtual:native:/home/lulianhao/poky-

build/edwin/poky/meta/recipes-devtools/pseudo/pseudo\_git.bb:do\_populate\_sysroot\_setscene)

NOTE: Running setscene task 119 of 155 (/home/lulianhao/poky-build/edwin/poky/meta/recipes-devtools/quilt/quilt-native\_0.48.bb:do\_populate\_sysroot\_setscene

| #######                    |                       |
|----------------------------|-----------------------|
| Expected Results:          |                       |
|                            |                       |
| sstate should work         | and reduce build time |
| Test Execution Cycle Type: | Fullpass              |
| Case Automation Type:      | Manual                |
| Case State:                | Ready                 |
| Feature:                   | poky                  |
| target:                    | build_system          |
| image profile:             |                       |
| Last Result                | Not Run               |
| Keywords:                  | None                  |

| Test Case TC-1841: gcc set to 4.5.1 for core build  |                                                                                                    |  |
|-----------------------------------------------------|----------------------------------------------------------------------------------------------------|--|
| Summary:                                            |                                                                                                    |  |
| gcc related options shou                            | uld be set to 4.5.1 for 4.5.1 build                                                                                                    |  |
| Steps:                                              |                                                                                                    |  |
| <ol><li>Set GCCVERSION ar<br/>default.inc</li></ol> | e and prepare the build environment and SDKGCCVERSION to 4.5.1 in meta/conf/distro/include/tcmode-gcc" and check the output, all gcc related options should be set to 4.5.1 |  |
| Expected Results:  all gcc related options sh       | nould be set to 4.5.1                                                                                                    |  |
| Test Execution Cycle Type:                          | Fullpass                                                                                                    |  |
| Case Automation Type:                               | Manual                                                                                                    |  |
| Case State:                                         | Ready                                                                                                    |  |
| Feature:                                            | poky                                                                                                    |  |
| target:                                             |                                                                                                    |  |
| image profile:                                      |                                                                                                    |  |
| Last Result                                         | Not Run                                                                                                    |  |
| Keywords:                                           | None                                                                                                    |  |

| Test Case TC-1842: btrfs format image build |                                                                                                    |  |
|---------------------------------------------|----------------------------------------------------------------------------------------------------|--|
| Summary:                                    |                                                                                                    |  |
| btrfs format image could be built out       |                                                                                                    |  |
| Steps:                                      |                                                                                                    |  |
| _                                           | PES = "btrfs" and KERNEL_FEATURES_append = " cfg/btrfs " in local.conf<br>-minimal image, the image should be btrfs format |  |
| Expected Results:                           |                                                                                                    |  |
| btrfs format image could be built out       |                                                                                                    |  |
| Test Execution Cycle Type:                  | Fullpass                                                                                                    |  |

| Case Automation Type: | Manual       |
|-----------------------|--------------|
| Case State:           | Ready        |
| Feature:              | poky         |
| target:               | build_system |
| image profile:        |              |
| Last Result           | Not Run      |
| Keywords:             | None         |

| Test Case TC-1843          | : btrfs format image boot up                                                                                   |
|----------------------------|----------------------------------------------------------------------------------------------------|
| Summary:                   |                                                                                                    |
| banka kanna at ina ana a   | and he heated on                                                                                               |
| btrfs format image c       | ould be booted up                                                                                              |
| Steps:                     |                                                                                                    |
| _                          | PES = "btrfs" and KERNEL_FEATURES_append = " cfg/btrfs " in local.conf core-image-minimal image and boot up it |
| Expected Results:          |                                                                                                    |
| btrfs format image c       | ould be booted up                                                                                              |
| Test Execution Cycle Type: | Fullpass                                                                                                    |
| Case Automation Type:      | Manual                                                                                                    |
| Case State:                | Ready                                                                                                    |
| Feature:                   | poky                                                                                                    |
| target:                    | build_system                                                                                                   |
| image profile:             |                                                                                                    |
| Last Result                | Not Run                                                                                                    |
| Keywords:                  | None                                                                                                    |

### Test Case TC-1844: bitbake-layers show\_layers Summary: show\_layers could show current layers Steps: 1. prepare poky build environment 2. add meta-rt into bblayer.conf3. run "bitbake-layers show\_layers", it should show the layers defined in bblayer.conf **Expected Results:** show\_layers could show current layers Test Execution Cycle Type: Fullpass Case Automation Manual Type: Case State: Ready Feature: poky target: build\_system image profile:

| Last Result | Not Run |
|-------------|---------|
| Keywords:   | None    |

### Test Case TC-1845: bitbake-layers show\_overlayed Summary: overlayed recipes should be shown with bitbake-layers Steps: 1. prepare poky build environment 2. copy a recipe from meta layer into meta-yocto, for example, /home/jxu49/osel/poky/meta/recipes-graphics/clutter/clutter-1.6\_1.6.14.bb 3. run "bitbake-layers show\_overlayed", it should report clutter is overlayed by meta-yocto **Expected Results:** overlayed recipes should be shown with bitbake-layers Test Execution Cycle **Fullpass** Type: Case Automation Manual Type: Case State: Ready Feature: poky target: build\_system image profile: Not Run Last Result

None

Keywords:

### Test Case TC-1846: bitbake-layers show\_appends Summary: bitbake-layers show\_appends should list bbappend files and recipe files they apply to Steps: 1. prepare poky build environment 2. run "bitbake-layers show\_appends", it should list bbappend files and recipe files they apply to **Expected Results:** bitbake-layers show\_appends should list bbappend files and recipe files they apply to **Test Execution Fullpass** Cycle Type: Case Automation Manual Type: Case State: Ready Feature: poky build\_system target: image profile: Not Run Last Result Keywords: None

### Test Case TC-1847: bitbake-layers flatten

Summary:

bitbake-layers flattens layer configuration into a separate output directory

### Steps:

- 1. prepare poky build environment
- 2. create a folder, for example, test
- 3. run "bitbake-layers flatten test", all contents of all layers should be moved into the test folder, with any bbappends appended to corresponding recipes
- 4. check if bbappends take effect, for example, check if test/recipes-bsp/formfactor/formfactor\_0.0.bb has the code defined in meta-yocto/recipes-bsp/formfactor/formfactor\_0.0.bbappend

### **Expected Results:**

bitbake-layers flattens layer configuration into a separate output directory

| Test Execution Cycle Type: | Fullpass     |
|----------------------------|--------------|
| Case Automation Type:      | Manual       |
| Case State:                | Ready        |
| Feature:                   | poky         |
| target:                    | build_system |
| image profile:             |              |
| Last Result                | Not Run      |
| Keywords:                  | None         |

### Test Case TC-1848: buildhistory enable for yocto build

Summary:

check if buildhistory could work during yocto build

### Steps:

- 1. build of an image (e.g. core-image-minimal) runs through successfully with it enabled (i.e. with INHERIT += "buildhistory" in local.conf).
- 2. Once a build with package history enabled has finished, verify that the output can be found in TMPDIR/pkghistory.

### **Expected Results:**

package information should be under TMPDIR/buildhistory

| Test Execution Cycle Type: | Fullpass     |
|----------------------------|--------------|
| Case Automation Type:      | Manual       |
| Case State:                | Ready        |
| Feature:                   | poky         |
| target:                    | build_system |
| image profile:             |              |
| Last Result                | Not Run      |
| Keywords:                  | None         |

### Summary: check if buildhistory reports error if PR of some recipes go backwards Steps: 1. build some recipes and get the buildhistory log(for example, recipe "man") 2. change the PR of man backwards, for example from "r1" to "r0" 3. re-build the recipe **Expected Results:** pkghistory reports error if PR of some recipes go backwards **Test Execution** Fullpass Cycle Type: Case Automation Manual Type: Case State: Ready Feature: poky target: build\_system image profile: Last Result Not Run

None

Keywords:

| Test Case TC-1851                                                                                                    | 1: x32 image build     |  |
|----------------------------------------------------------------------------------------------------|------------------------|--|
| Summary:                                                                                                    | Summary:               |  |
|                                                                                                    |                        |  |
| x32 image could be                                                                                                    | built out successfully |  |
| Steps:                                                                                                    |                        |  |
| 1. Prepare yocto build environment 2. add meta-x32 layer, http://git.yoctoproject.org/cgit/cgit.cgi/experimental/meta-x32/ 3. Add following lines in your conf/local.conf MACHINE = "qemux86-64" DEFAULTTUNE = "x86-64-x32" |                        |  |
| Expected Results:                                                                                                    |                        |  |
|                                                                                                    |                        |  |
| x32 image could be                                                                                                    | built out successfully |  |
| Test Execution Cycle Type:                                                                                                    | Fullpass               |  |
| Case Automation Type:                                                                                                    | Manual                 |  |
| Case State:                                                                                                    | Ready                  |  |
| Feature:                                                                                                    | core                   |  |
| target:                                                                                                    |                        |  |
| image profile:                                                                                                    |                        |  |
| Last Result                                                                                                    | Not Run                |  |
| Keywords:                                                                                                    | None                   |  |

| Test Case TC-1852: x32 image build boot up and check                           |  |
|--------------------------------------------------------------------------------|--|
| Summary:                                                                       |  |
|                                                                                |  |
| x32 image could be built out successfully and binaries/libraries are x32 in it |  |
| Steps:                                                                         |  |

- 1. Prepare yocto build environment
- 2. add meta-x32 layer, http://git.yoctoproject.org/cgit/cgit.cgi/experimental/meta-x32/
- 3. Add following lines in your conf/local.conf

MACHINE = "qemux86-64"

DEFAULTTUNE = "x86-64-x32"

baselib = "\${@d.getVar('BASE\_LIB\_tune-' + (d.getVar('DEFAULTTUNE', True) or 'INVALID'), True) or 'lib'}"

- 4. build minimal image with "bitbake core-image-minimal"
- 5. Run the file command to know what type of elf binary is it. It should be 32bit x86-64 elf binary as seen here:

\$ file bin/busybox

bin/busybox: setuid ELF 32-bit LSB executable, x86-64, version 1 (SYSV), dynamically linked (uses shared libs), for GNU/Linux 2.6.35, not stripped

\$file usr/lib/libz.so.1.2.5

usr/lib/libz.so.1.2.5: ELF 32-bit LSB shared object, x86-64, version 1 (SYSV), dynamically linked, not stripped

### **Expected Results:**

x32 image could be built out successfully and binaries/libraries are x32 in it

| Test Execution Cycle Type: | Fullpass |
|----------------------------|----------|
| Case Automation Type:      | Manual   |
| Case State:                | Ready    |
| Feature:                   | core     |
| target:                    |          |
| image profile:             |          |
| Last Result                | Not Run  |
| Keywords:                  | None     |

### Test Case TC-1865: buildhistory-diff for build analysis

### Summary:

use buildhistory-diff to analyse changes for 2 builds

### Steps:

- 1. build some recipes and get the buildhistory log(for example, recipe "man") with INHERIT += "buildhistory" in local.conf
- 2. change the PR of man backwards, for example from "r1" to "r0"
- 3. re-build the recipe and run buildhistory-diff to check if there is any change

### **Expected Results:**

buildhistory-diff could show changes for 2 builds

| Test Execution Cycle Type: | Fullpass |
|----------------------------|----------|
| Case Automation Type:      | Manual   |
| Case State:                | Ready    |
| Feature:                   | poky     |
| Last Result                | Not Run  |
| Keywords:                  | None     |

```
Test Case TC-1860: PR service enable with remote server
Summary:
enable PR service with remote server/local client mode
Steps:
1. prepare 2 poky build environments
2. in one of the poky source, run "bitbake-prserv --start"
3. in the second poky source, set PRSERV_HOST to 127.0.0.1 and PRSERV_PORT to 8585
4. run "bitbake man" and then add following lines into man_${PV}.bb
#######
do_package_append() {
    bb.build.exec_func('do_test_prserv', d)
do_test_prserv() {
echo "Test if PR service could work"
#######
5. re-run "bitbake man", task do_packge for recipe man should be re-run
6. check the man package built out under deploy folder, the RP number should bump up
automatically
Expected Results:
RP number should bump up with remote server/local client mode
Test Execution Cycle Type:
                            Fullpass
Case Automation Type:
                            Manual
Case State:
                            Ready
Feature:
                            poky
Last Result
                            Not Run
Keywords:
                             None
```

# Test Case TC-1861: PR service enable with local server Summary: PR service should work with local server/local client 1. prepare 1 poky build environments 2. poky source, set PRSERV\_HOST to localhost and PRSERV\_PORT to 0 in local.conf 4. run "bitbake man" and then add following lines into man\_\${PV}.bb ####### do\_package\_append() { bb.build.exec\_func('do\_test\_prserv', d) do\_test\_prserv() { echo "Test if PR service could work" ####### 5. re-run "bitbake man", task do\_packge for recipe man should be re-run 6. check the man package built out under deploy folder, the RP number should bump up automatically **Expected Results:** PR service should work with local server/local client Test Execution Cycle Type: **Fullpass**

Case Automation Type:

Manual

| Case State: | Ready   |
|-------------|---------|
| Feature:    | poky    |
| Last Result | Not Run |
| Keywords:   | None    |

```
Test Case TC-1862: basichash enabled with PR service
Summary:
make sure basichash works with PR service
Steps:
1. prepare 1 poky build environments
2. poky source, set PRSERV_HOST to localhost and PRSERV_PORT to 0 in local.conf
4. run "bitbake man"
5. check the stamps folder, note down the file name of the do_package file for man
6. add following lines into man_${PV}.bb
#######
do_package_append() {
    bb.build.exec_func('do_test_prserv', d)
do_test_prserv() {
  echo "Test if PR service could work"
7. re-run "bitbake man", task do_packge for recipe man should be re-run
8. check the stamps folder, the do_package file for man should be regentered with hash value
changed
Expected Results:
make sure basichas works with PR service
Test Execution Cycle Type:
                             Fullpass
Case Automation Type:
                              Manual
Case State:
                              Ready
Feature:
                              poky
Last Result
                             Not Run
Keywords:
                              None
```

# Summary: check if AUTOPR could be export/lockdown for package build Steps: 1. prepare 2 poky build environments 2. in one of the poky source, set PRSERV\_HOST to localhost and PRSERV\_PORT to 0 in local.conf 4. run "bitbake man" and then add following lines into man\_\${PV}.bb ####### do\_package\_append() { bb.build.exec\_func('do\_test\_prserv', d) } do\_test\_prserv() { echo "Test if PR service could work"

Test Case TC-1863: AUTOPR export/lockdown

```
#######
7. re-run "bitbake man", and check the deploy folder if the packages for man are re-generated with
PR number bump up
8. run "bitbake-prserv-tool export export.inc"
9. in the second poky source, set PRSERV_HOST to localhost and PRSERV_PORT to 0 in
local.conf
10. run "bitbake -R export.inc man"
11. check the deploy folder if the packages for man are generated with same PR number in first
poky build folder
Expected Results:
check if AUTOPR could be export/lockdown for package build
                            Fullpass
Test Execution Cycle Type:
Case Automation Type:
                            Manual
Case State:
                            Ready
Feature:
                            poky
Last Result
                            Not Run
Keywords:
                             None
```

## Test Case TC-1864: AUTOPR export/import Summary: check if AUTOPR could be export/import for package build Steps: 1. prepare 2 poky build environments 2. in one of the poky source, set PRSERV\_HOST to localhost and PRSERV\_PORT to 0 in 4. run "bitbake man" and then add following lines into man\_\${PV}.bb ####### do\_package\_append() { bb.build.exec\_func('do\_test\_prserv', d) do\_test\_prserv() { echo "Test if PR service could work" ####### 7. re-run "bitbake man", and check the deploy folder if the packages for man are re-generated with PR number bump up 8. run "bitbake-prserv-tool export export.inc" 9. in the second poky source, set PRSERV\_HOST to localhost and PRSERV\_PORT to 0 in local.conf 10. run "bitbake-prserv-tool import export.inc" and run "bitbake man" 11. check the deploy folder if the packages for man are generated with N+1 PR number compared with the first poky source **Expected Results:** check if AUTOPR could be export/import for package build Test Execution Cycle Type: Fullpass Case Automation Type: Manual

Ready

poky

**Not Run** 

None

Case State:

Last Result

Keywords:

Feature:

| Test Case TC-1872: emgd driver auto download                             |                                                                                                    |  |
|--------------------------------------------------------------------------|----------------------------------------------------------------------------------------------------|--|
| Summary:                                                                 |                                                                                                    |  |
|                                                                          |                                                                                                    |  |
| check if latest emg                                                      | d driver could be downloaded automatically without manual copy                                                                                                    |  |
| Steps:                                                                   |                                                                                                    |  |
| 2. set MACHINE to<br>3. set LICENSE_FL                                   | d meta-intel build environment<br>crownbay and include meta-intel into bblayers<br>_AGS_WHITELIST = "License_emgd-driver-bin_1.10" in local.conf<br>driver and check if it needs manual download |  |
| Expected Results:                                                        |                                                                                                    |  |
|                                                                          |                                                                                                    |  |
| latest emgd driver could be downloaded automatically without manual copy |                                                                                                    |  |
| Test Execution                                                           | Fullpass                                                                                                    |  |
| Cycle Type:                                                              | ·                                                                                                    |  |
| Case Automation Type:                                                    | Manual                                                                                                    |  |
| Case State:                                                              | Ready                                                                                                    |  |
| Feature:                                                                 | poky                                                                                                    |  |
| Last Result                                                              | Not Run                                                                                                    |  |
| Keywords:                                                                | None                                                                                                    |  |

# 1.10 Test Suite : BSP specific

| Test Case TC-1856: RTC                                  |
|---------------------------------------------------------|
| Summary:                                                |
| Check if RTC(Real Time Clock) can work correctly        |
| Steps:                                                  |
| Read time from RTC registers.                           |
| root@localhost:/root> hwclock -r                        |
| Sun Mar 22 04:05:47 1970 -0.001948 seconds              |
| 2. Set system current time                              |
| root@localhost:/root> date 062309452008                 |
| 3. Synchronize the system current time to RTC registers |
| root@localhost:/root> hwclock -w                        |
| 4. Read time from RTC registers                         |
| root@localhost:/root> hwclock -r                        |
| 5. Reboot target and read time from RTC again.          |
| Expected Results:                                       |

| Can read and set the time successful |                           |
|--------------------------------------|---------------------------|
| Test Execution Cycle Type:           | Weekly                    |
| Case Automation Type:                | Manual                    |
| Case State:                          | Ready                     |
| Feature:                             | bsp                       |
| target:                              | beagleboard, mpc8315e-rdb |
| image profile:                       | sato-sdk                  |
| Last Result                          | Not Run                   |
| Keywords:                            | None                      |

# Test Case TC-1857: Watchdog Summary:

Check if watchdog can reset the target system

### Steps:

- 1. Check if watchdog device exist in /dev/ directory
- 2. Run command "echo 1 > /dev/watchdog" and wait for 60s. Then the target will reboot.

### **Expected Results:**

The watchdog device exist in /dev/ directory and can reboot the target.

| Test Execution Cycle Type: | Weekly                        |
|----------------------------|-------------------------------|
| Case Automation Type:      | Manual                        |
| Case State:                | Ready                         |
| Feature:                   | bsp                           |
| target:                    | beagleboard, routerstationpro |
| image profile:             | sato-sdk                      |
| Last Result                | Not Run                       |
| Keywords:                  | None                          |

### Test Case TC-1858: SATA

### Summary:

Test general use of SATA device on target, like mount, umount, read and write.

### Steps:

- 1. Run "fdisk" command to create partition on SATA disk.
- 2. Mount/Umount

mke2fs /dev/sda1

mount -t ext2 /dev/sda1 /mnt/disk

umount /mnt/disk

3. Read/Write (filesystem)

touch /mnt/disk/test.txt

echo "abcd" > /mnt/disk/test.txt

cat /mnt/disk/test.txt

4. Read/Write (raw)

dd if=/dev/sda1 of=/tmp/test bs=1k count=1k

This command will read 1MB from /dev/sda1 to /tmp/test

### **Expected Results:**

The SATA device can mount, umount, read and write

| Test Execution Cycle Type: | Weekly       |
|----------------------------|--------------|
| Case Automation Type:      | Manual       |
| Case State:                | Ready        |
| Feature:                   | bsp          |
| target:                    | mpc8315e-rdb |
| image profile:             | sato-sdk     |
| Last Result                | Not Run      |
| Keywords:                  | None         |

### Test Case TC-1859: I2C/EEPROM

Summary:

Check if target can support EEPROM

### Steps:

- 1. Check eeprom device exist in /sys/bus/i2c/devices/
- 2. Run "hexdump eeprom" command

root@mpc8315e-rdb:/sys/bus/i2c/devices/1-0051> hexdump eeprom

0000000 9210 0b02 0211 0009 0b52 0108 0c00 3c00

0000010 6978 6930 6911 208c 7003 3c3c 00f0 8381

- 1. Check eeprom device exist in /sys/bus/i2c/devices/
- 2. Run "hexdump eeprom" command

root@mpc8315e-rdb:/sys/bus/i2c/devices/1-0051> hexdump eeprom

| 0000000 9210 0b02 0211 0009 0b52 0108 0c00 3c00 |              |  |
|-------------------------------------------------|--------------|--|
| 0000010 6978 6930 6911 208c 7003 3c3c 00f0 8381 |              |  |
| Expected Results:                               |              |  |
| Hexdump can read data from eeprom               |              |  |
| Test Execution Cycle Type:                      | Weekly       |  |
| Case Automation Type:                           | Manual       |  |
| Case State:                                     | Ready        |  |
| Feature:                                        | bsp          |  |
| target:                                         | mpc8315e-rdb |  |
| image profile:                                  | sato-sdk     |  |
| Last Result                                     | Not Run      |  |
| Keywords:                                       | None         |  |